### PocketBeagle TechLab Workshop

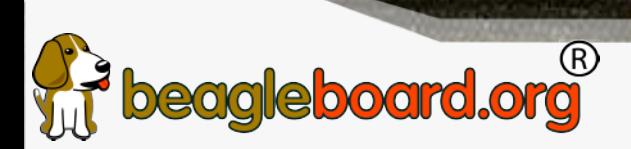

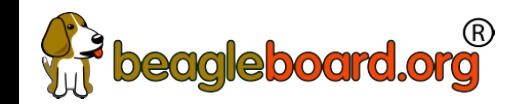

#### PocketBeagle walk-through

Friendly to novices and experts alike, the Beagle experience tracks mainline u-boot, Linux and Debian development, while augmenting it to enable development to start as quickly as possible. Attendees will get started interacting with the hardware via the command-line, shell scripts, Python and JavaScript. Attendees will be walked through the configuration details for the boot configuration, pin multiplexing, USB networking and other helper scripts they should get to know. Support and development processes within the BeagleBoard.org community will be covered. Exercises will pave the way for the other workshops to dive into their topic without needing to backtrack excessively on PocketBeaglespecific details.

 $\sim$  200  $\sim$  200  $\sim$  200  $\sim$  200  $\sim$  200  $\sim$  200  $\sim$  200  $\sim$  200  $\sim$  200  $\sim$ 

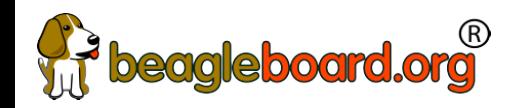

#### Author and license

- Author
	- − Jason Kridner Co-founder BeagleBoard.org, Texas Instruments Sitara apps <https://beagleboard.org/about>
- License
	- − Creative Commons Attribution Share Alike 4.0 <https://creativecommons.org/licenses/by-sa/4.0/>

 $\mathcal{L}^{\text{max}}$  , and the set of the set of the set of the set of the set of the set of the set of the set of the set of the set of the set of the set of the set of the set of the set of the set of the set of the set of th

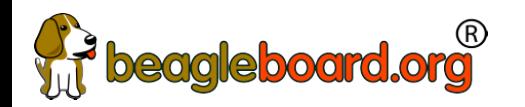

#### **Outline**

. The contract of the contract of the contract of the contract of the contract of  $4\,$ 

- BeagleBoard.org, PocketBeagle and BaconBits
- Developer experience
	- − Command-line and shell script
	- − JavaScript and Python
	- − C/C++
	- − C on PRUs
- Project examples
- Labs

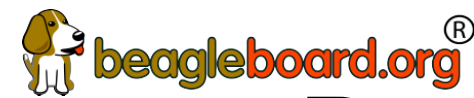

# beagleboard.org<sup>"</sup><br>BeagleBoard.org's objectives

. The contract of the contract of the contract of the contract of the contract of  $5$ 

- $\cdot$  Education
	- − Design and use of open source SW/HW
	- − Embedded computing
- Collaboration
	- − Physical computing
	- − Robotics
	- − Industrial/machine controls

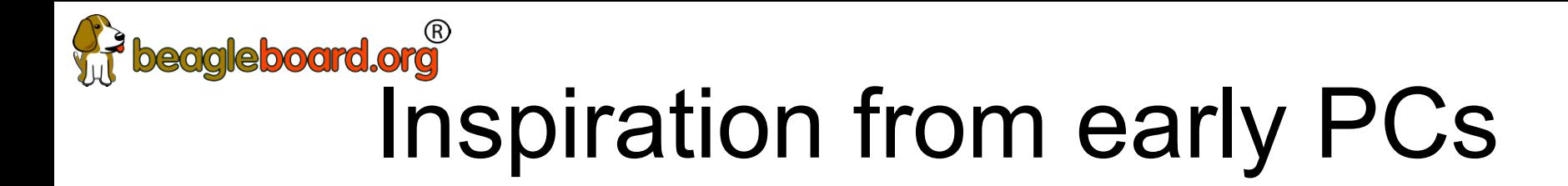

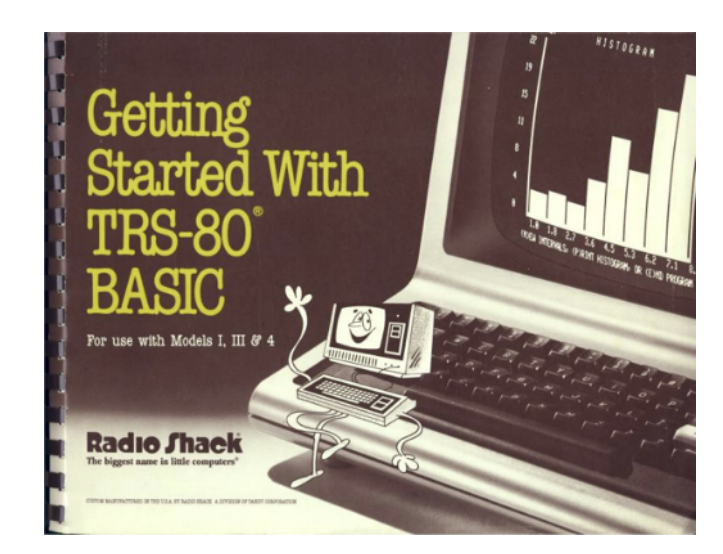

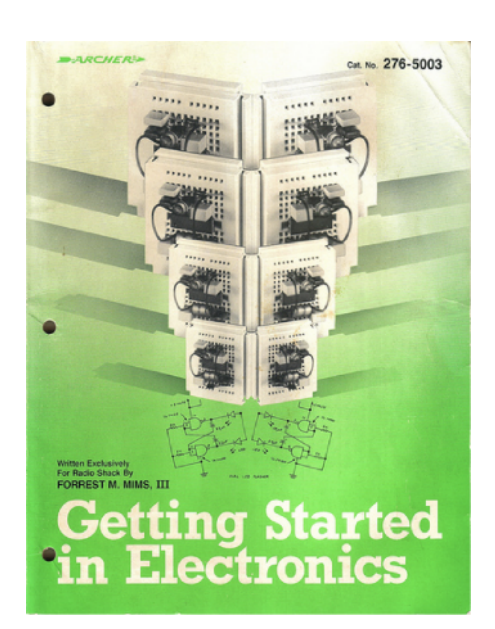

<http://newcome.wordpress.com/2009/12/15/make-electronics-the-new-engineers-notebook/> [http://www.sandywalsh.com/2012\\_07\\_01\\_archive.html](http://www.sandywalsh.com/2012_07_01_archive.html)

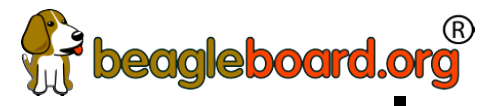

# **Deagleboard.org examples:**<br>Inspiration from early PCs

• How do people learn about embedded computers with so much ground to cover?

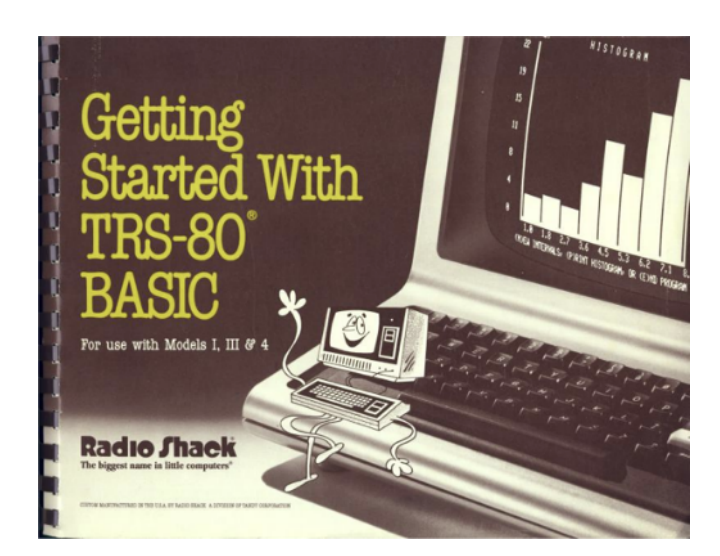

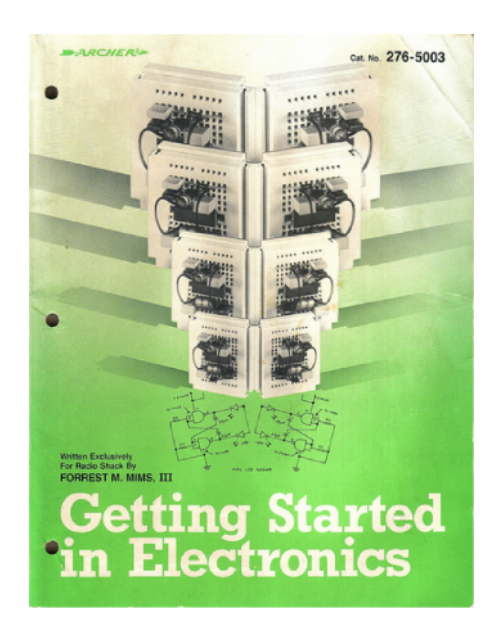

<http://newcome.wordpress.com/2009/12/15/make-electronics-the-new-engineers-notebook/> [http://www.sandywalsh.com/2012\\_07\\_01\\_archive.html](http://www.sandywalsh.com/2012_07_01_archive.html)

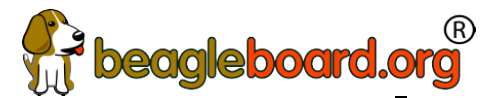

# **Deagleboard.org examples:**<br>Inspiration from early PCs

- How do people learn about embedded computers with so much ground to cover?
- $\cdot$  Linux keeps history
- Affordable -> hackable
- Open from boot
- $\cdot$  High-level languages
- **Motivate with hardware**

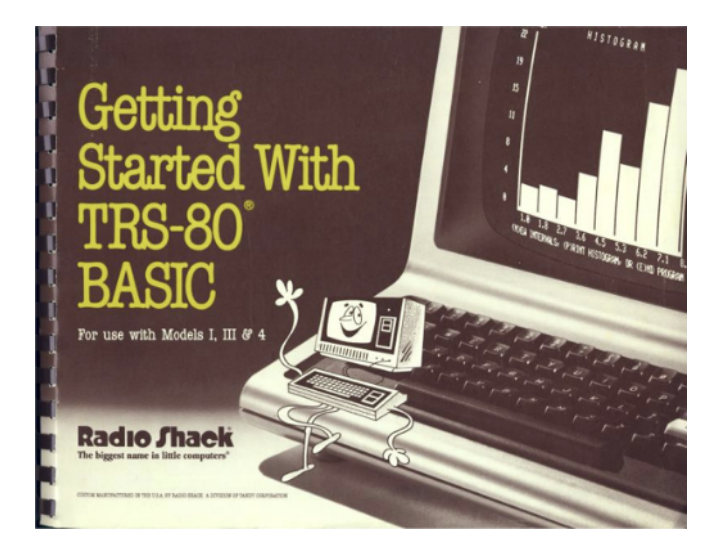

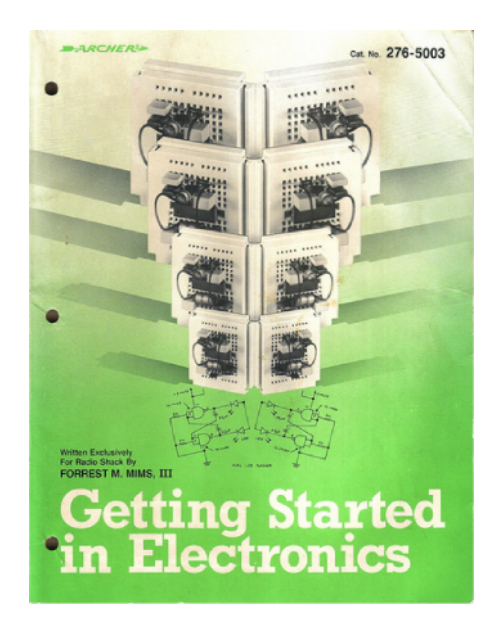

<http://newcome.wordpress.com/2009/12/15/make-electronics-the-new-engineers-notebook/> [http://www.sandywalsh.com/2012\\_07\\_01\\_archive.html](http://www.sandywalsh.com/2012_07_01_archive.html)

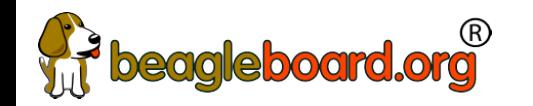

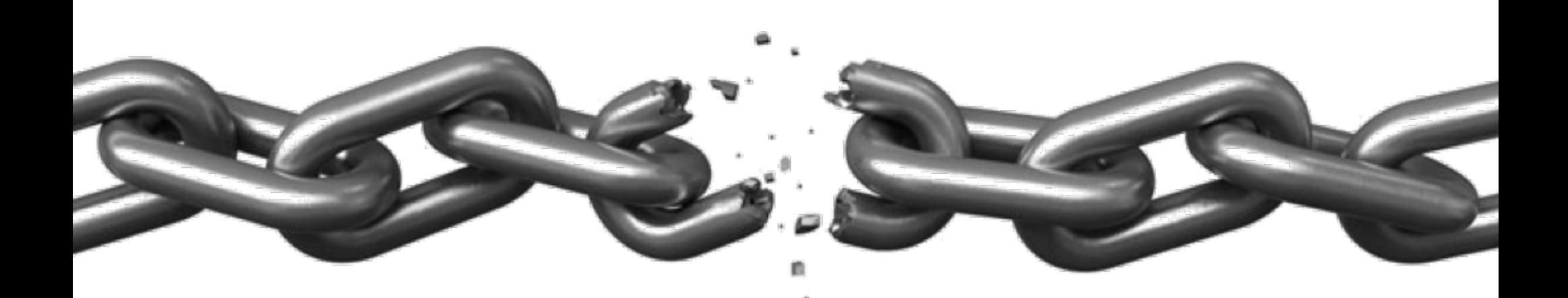

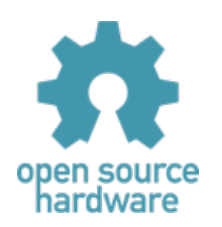

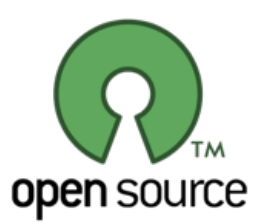

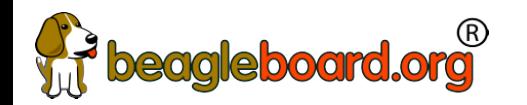

• Creating with electronics should be as easy as creating a web page

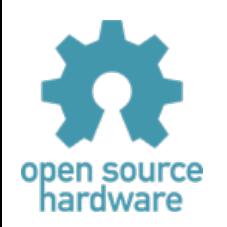

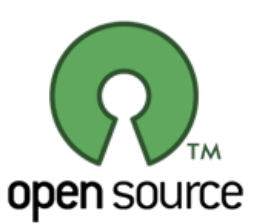

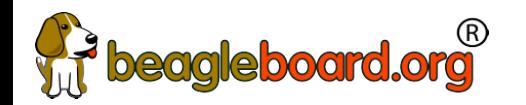

 $\cdot$  Creating with electronics should be as easy as creating a web page

Appliances are better than applications

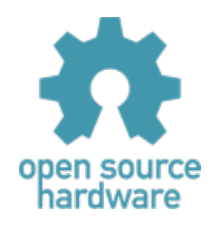

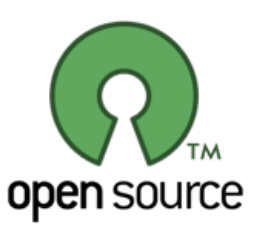

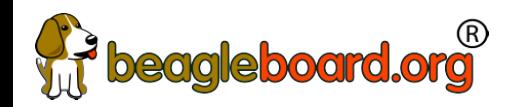

- $\cdot$  Creating with electronics should be as easy as creating a web page
	- Appliances are better than applications
	- Open source software and hardware enable
	- − Collaboration on the problem
	- − Ability to understand and improve the fundamentals

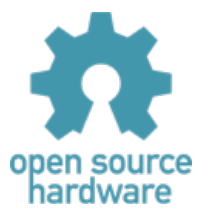

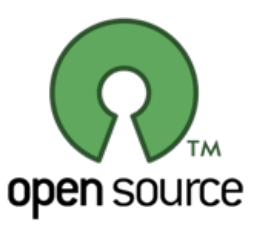

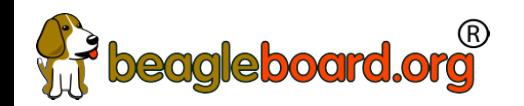

#### **Reality**

- Boot-to-browser feels too limiting  $\rightarrow$  booting to Debian distro
- Collaborative programming still complex  $\rightarrow$  collaborate at the kernel
- $\cdot$  Many possible development environments
	- − command-line/ssh, Cloud9 IDE, node-red, pureData, SuperCollider, LabView, Matlab, Eclipse, Visual Studio, Scratch, Blockly
- $\cdot$  Domain specific approaches
	- − Machinekit/LinuxCNC, PLC, many IoT toolkits
	- − Many rapid sensor approaches: capes, mikroBus, Grove/Grove Zero, PMOD
	- − Many rapid build approaches: LEGO, printing/milling, Makeblock, Vex, various other aluminum kits

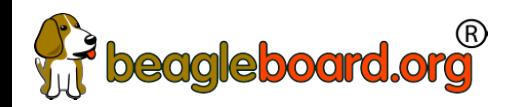

#### Approach

- $\cdot$  Don't try to boil the ocean
	- − We seek to engage the open source community
- $\cdot$  Help where we can
	- − Blue supports Grove cables
	- − PocketBeagle supports mikroBus click pinout
	- − Many "BeagleBoard Compatible" devices targeting specific application areas

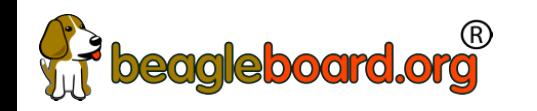

#### Board history

Fanless open computer (BeagleBoard)

Mint tin sized with industrial peripherals (BeagleBone)

Application focused BeagleBones

Smalls mint tin sized with superflexible design - PocketBeagle

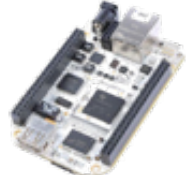

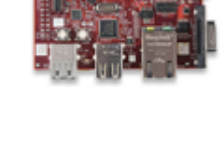

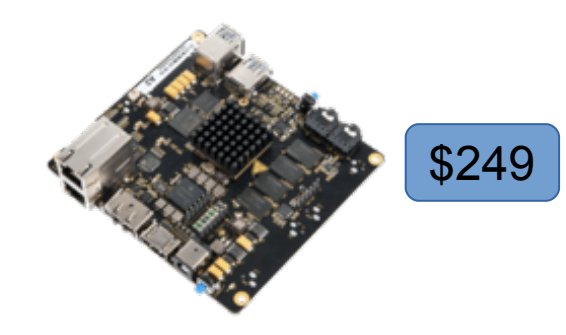

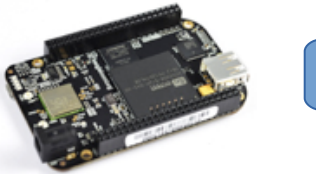

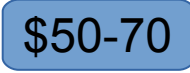

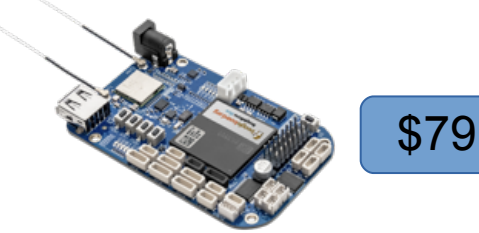

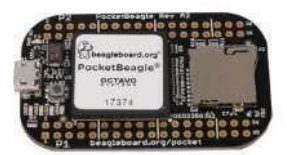

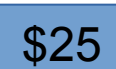

e-ale

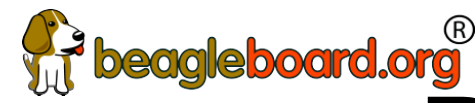

### beagleboard.org<br>PocketBeagle objectives

- $\cdot$  Get simple
	- − 4-layer PCB done in both Kicad and EAGLE
	- − Every expansion header pin has a useful predefined mode
- $\cdot$  Get flexible
	- − USB to holes, no on-board pin consumption, no header soldered
	- − Support for 2 mikroBus Click boards (over 300 already exist)
- $\cdot$  Get small
	- − Stick with mint-tin survival-kit theme, but go to "smalls" (35mm x 55mm)

. The contract of the contract of the contract of the contract of the contract of the contract of the contract of the contract of the contract of the contract of the contract of the contract of the contract of the contrac

- $\cdot$  Get low cost
	- − System-in-package approach has can lower build costs
	- − Launched/sustainable at \$25

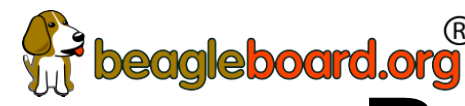

### **Roagleboard.org<br>PocketBeagle key features**

- Processing
	- − 1-GHz ARM Cortex-A8 processor
	- − 2x200-MHz programmable real-time units (PRUs)
	- − ARM Cortex-M3 microcontroller for power and security
	- − SGX530 graphics processor (OpenGLES)
- Memory
	- − 512-MB DDR3
	- − 4-KB I2C EEPROM
- $\cdot$  Interfaces
	- − USB 2.0 OTG
	- − microSD
- $\cdot$  72 expansion header pins
	- − 8 analog inputs (6@1.8V, 2@3.3V)
	- − 44 digital I/Os (18 enabled)
	- − 3 UARTs (2 enabled)
	- − 2 I2C ports
	- − 2 SPI ports
	- − 2 quadrature encoders accessible
	- − 2 CAN bus controllers accessible
	- − USB, power/reset buttons, battery/DC

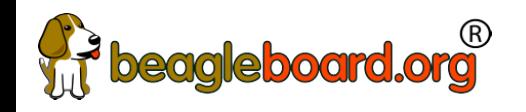

#### PocketBeagle top

Octavo Systems OSD3358-SM

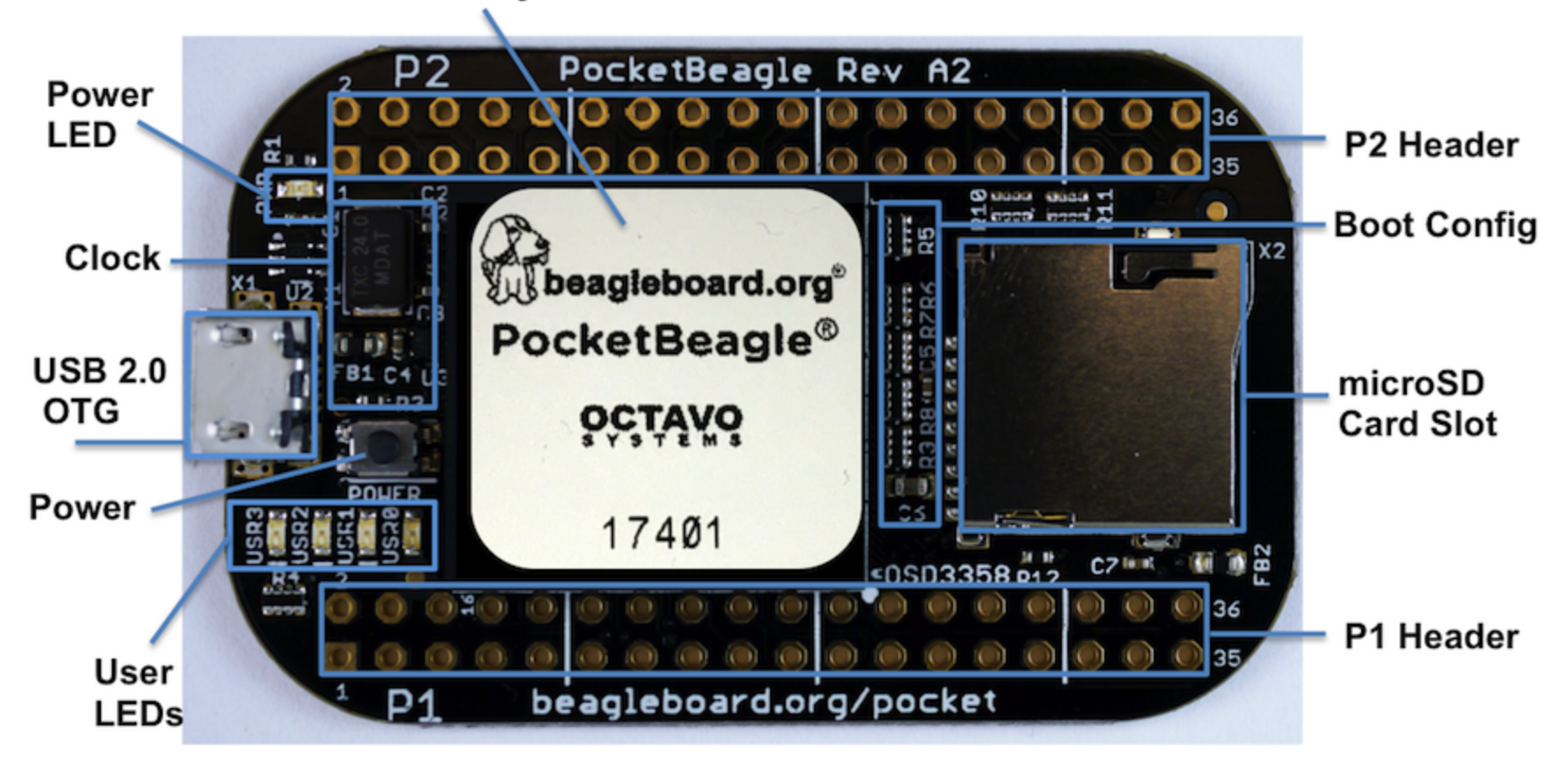

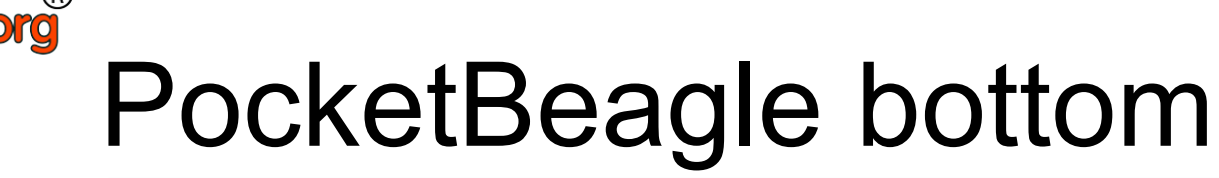

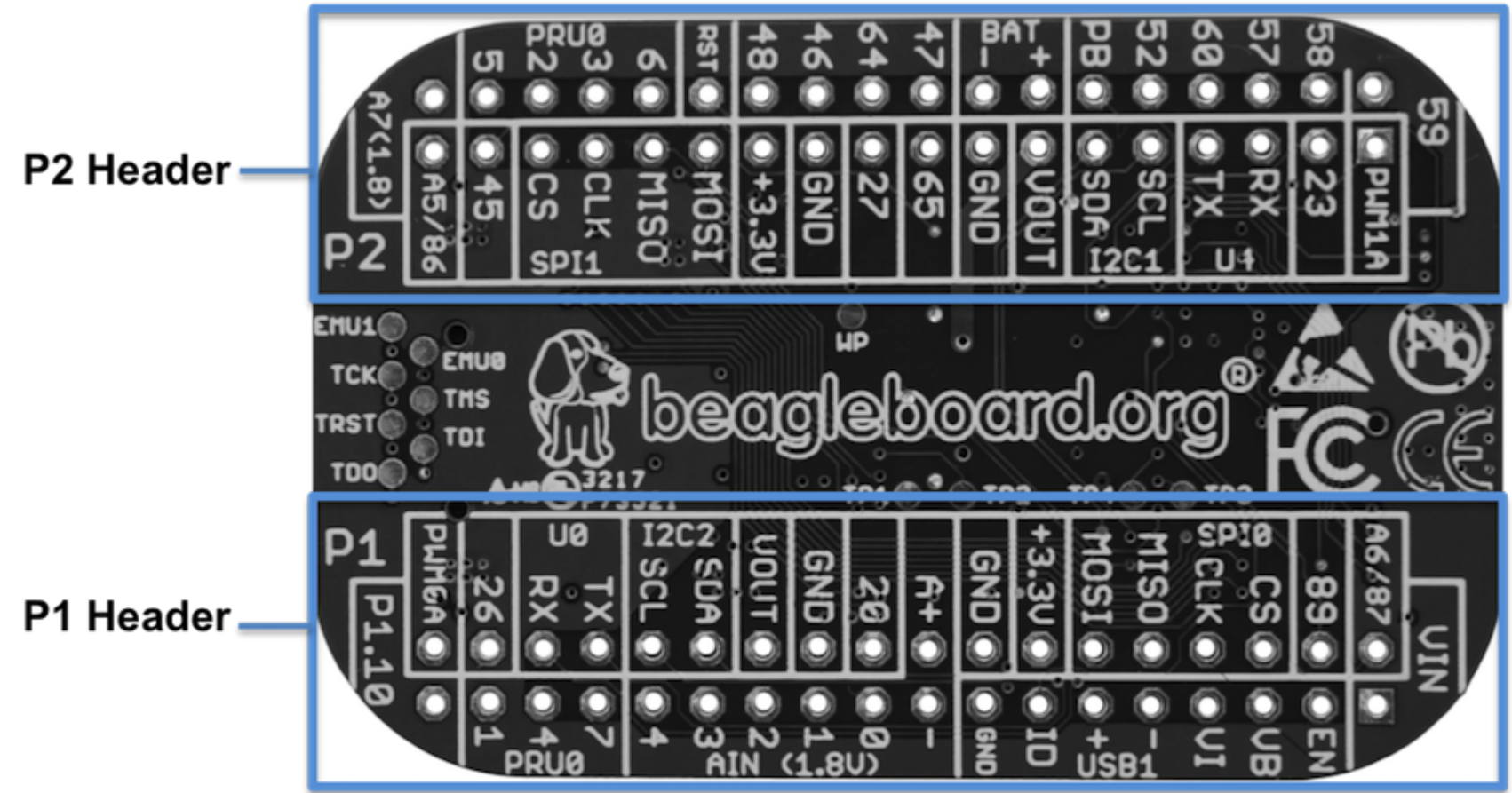

**State beagleboard.org** 

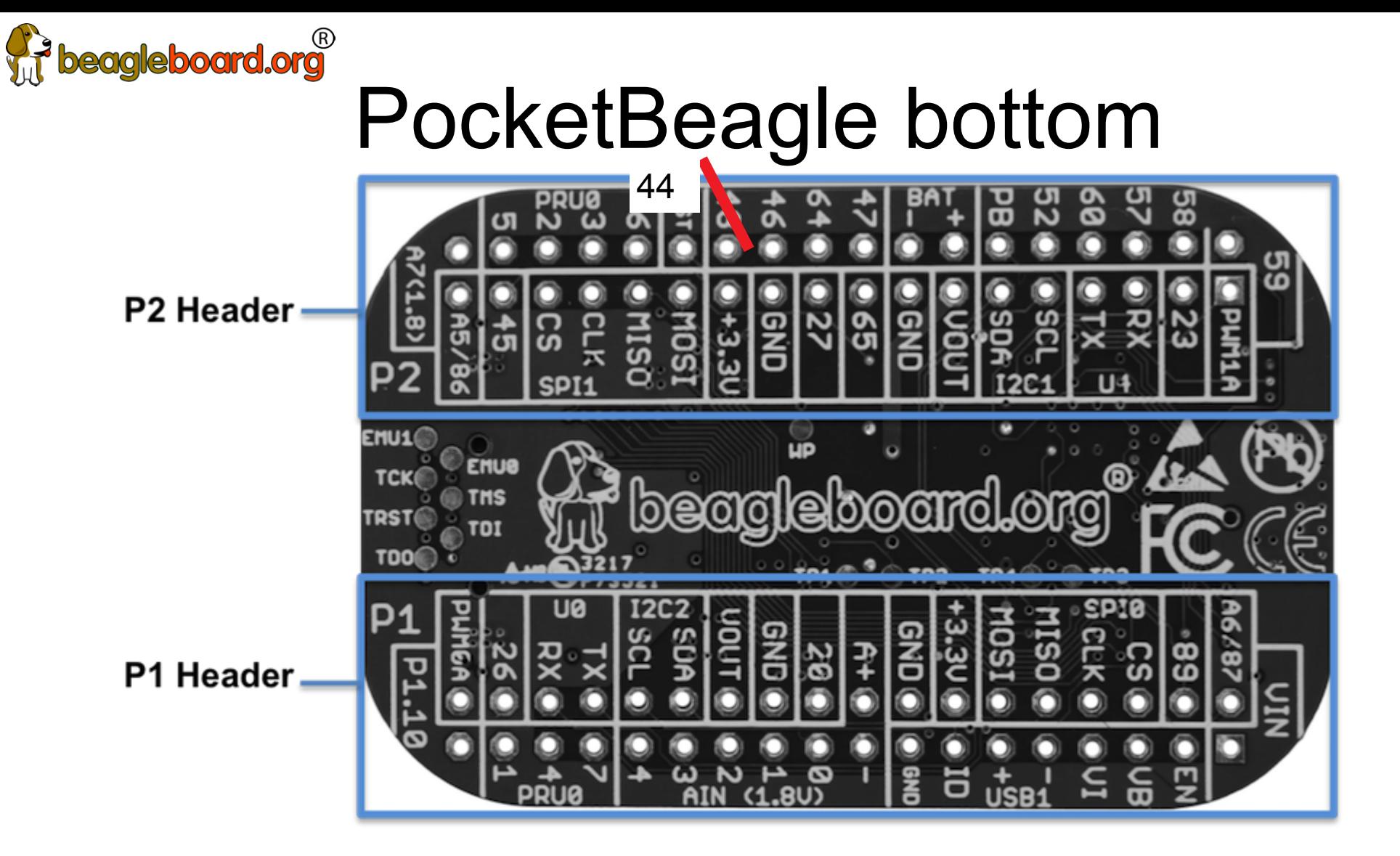

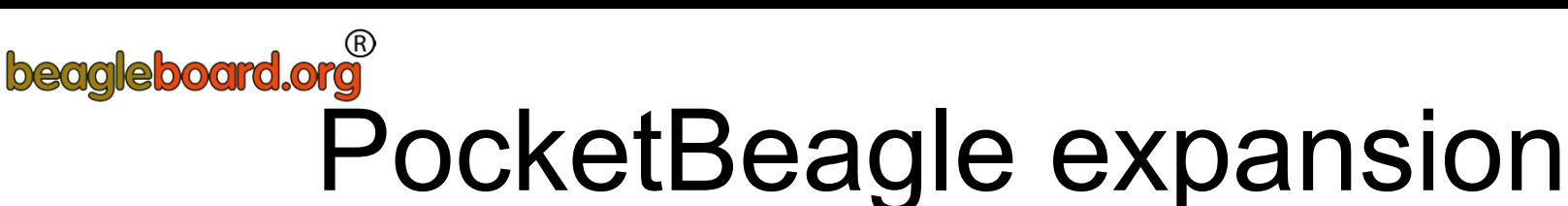

PocketBeagle Expansion Headers (Rev A2a)

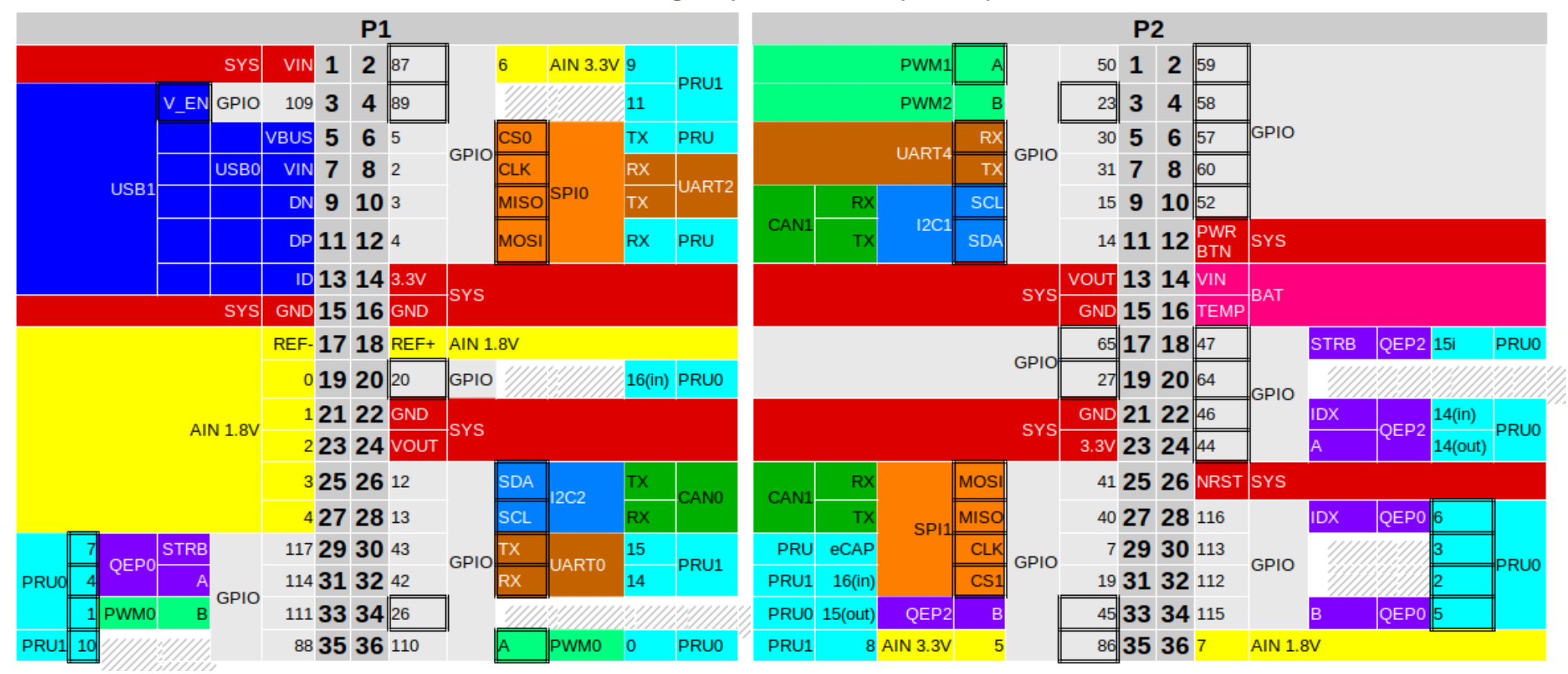

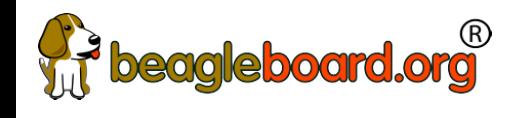

#### mikroBus Click

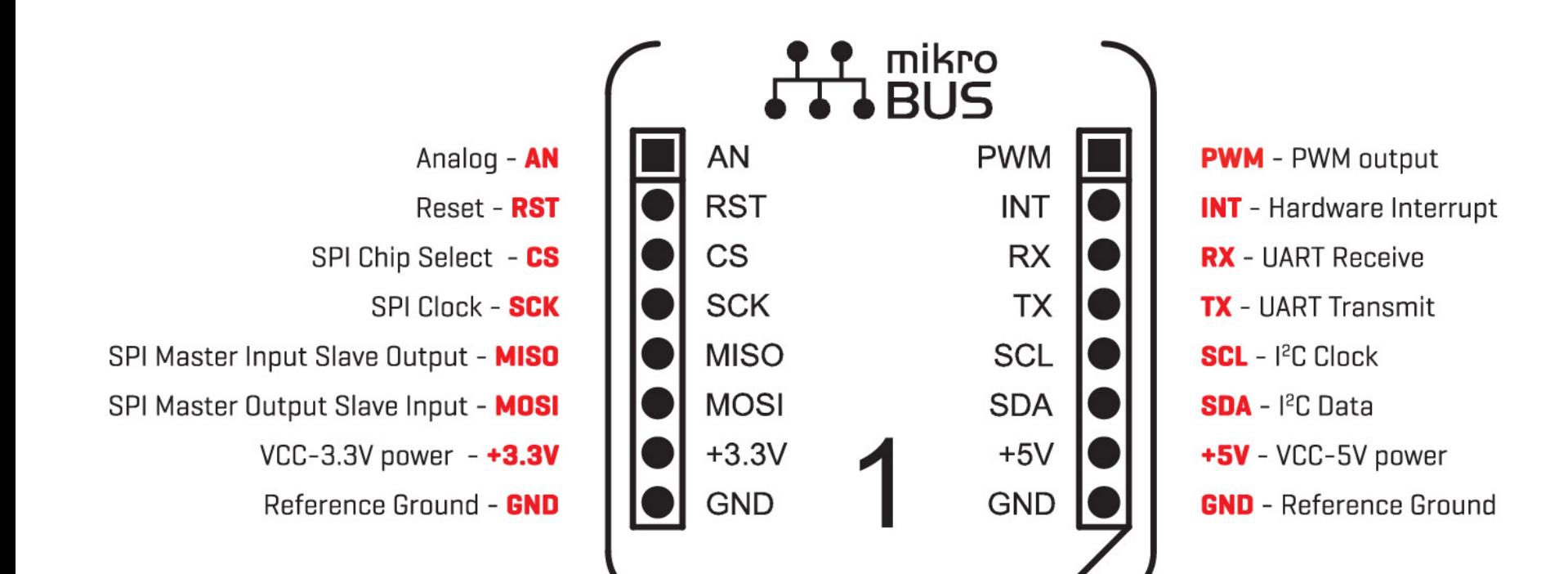

### **Fit beagleboard.org**<br>Connecting mikroBus Clicks

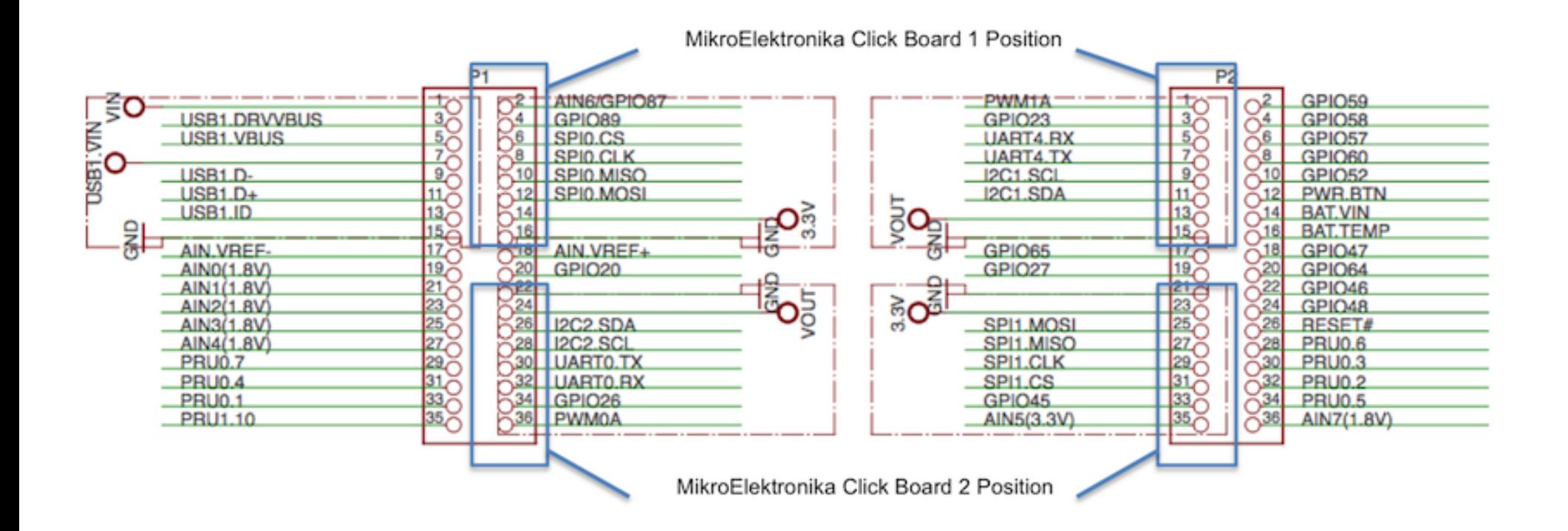

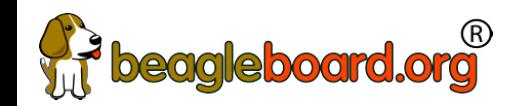

### TechLab objectives

- $\cdot$  Designed specifically for e-ale training
- Inspired by "Bacon Cape" by Dave Anders
	- − Designed for similar purpose on BeagleBone
- Migrated to PocketBeagle as "BaconBits" by Michael Welling
- $\cdot$  Updated to have mikroBus header and made "pretty"
	- − Extra button (with PRU option), light sensor rather than potentiometer
- $\cdot$  Provides target for common embedded interfaces
	- − SPI, I2C, GPIO, PWM, ADC, USB, serial
- $\cdot$  Avoid users needing to buy several modules

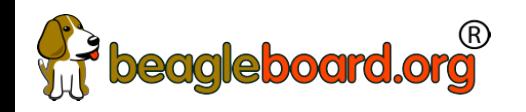

#### TechLab features

- USB-to-Serial micro B
- $\cdot$  USB Host A with power
- $\cdot$  Reset button
- $\cdot$  2 GPIO push buttons (L and R)
- ADC light sensor
- $\cdot$  PWM tri-color LED
- $\cdot$  SPI 2-digit 7-segment display
- I2C accelerometer
- $\cdot$  mikroBus header

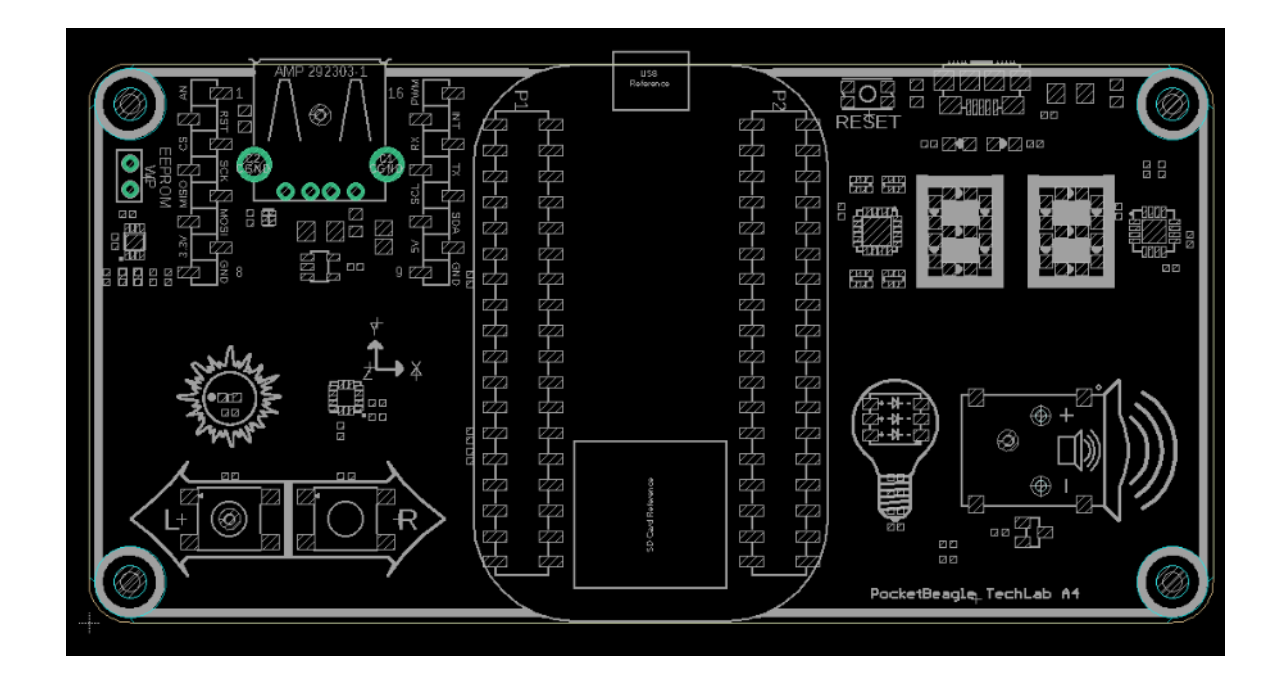

### TechLab GPIO inputs

beagleboard.org

**VIP** 

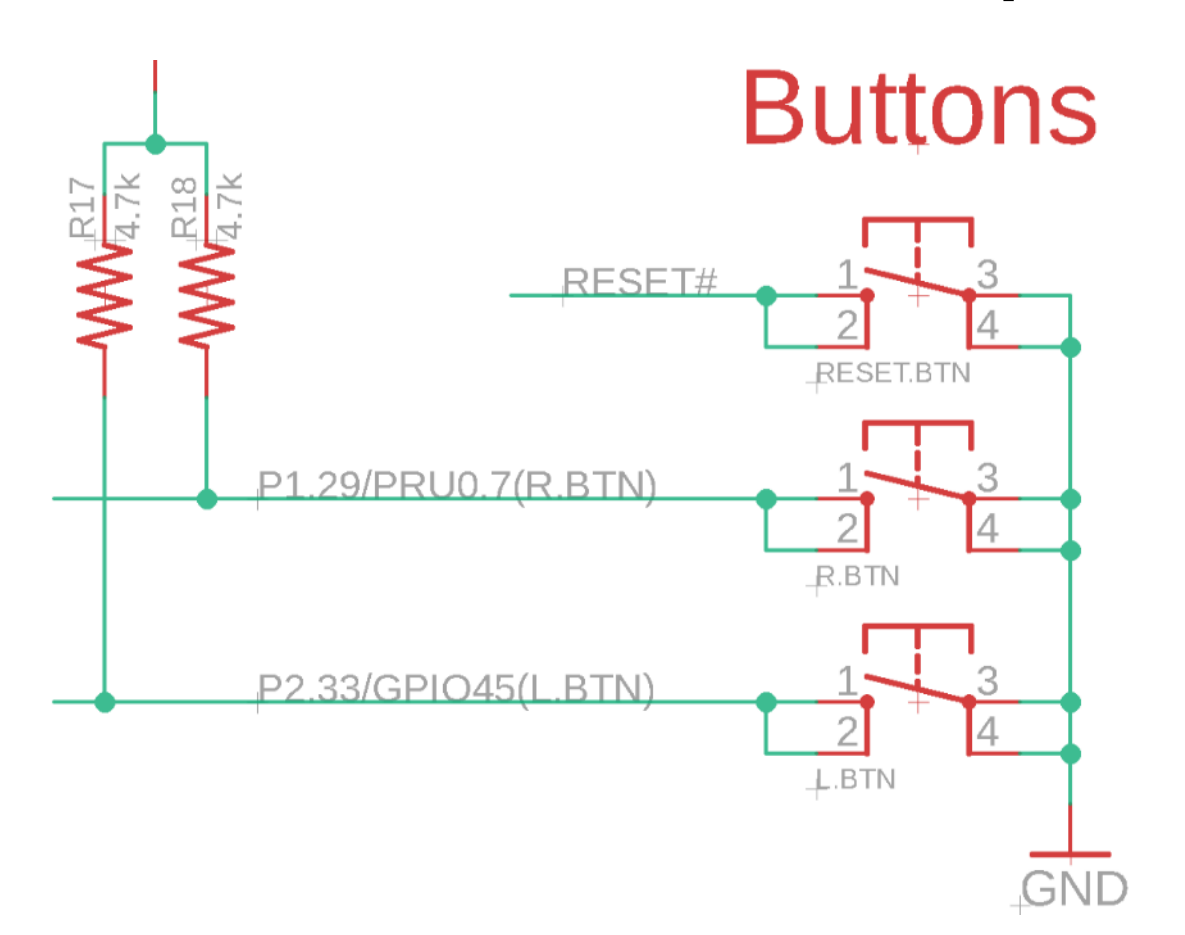

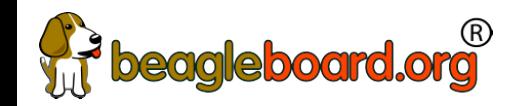

#### TechLab ADC input

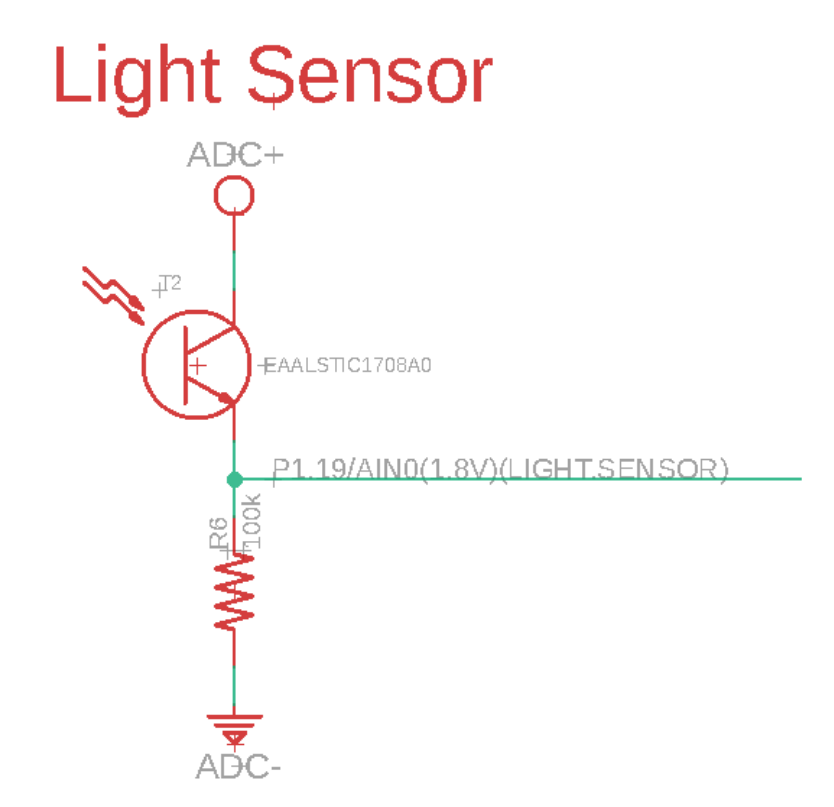

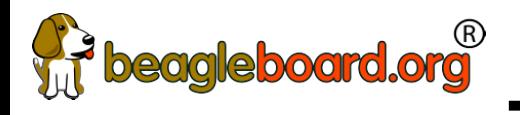

#### TechLab PWM output

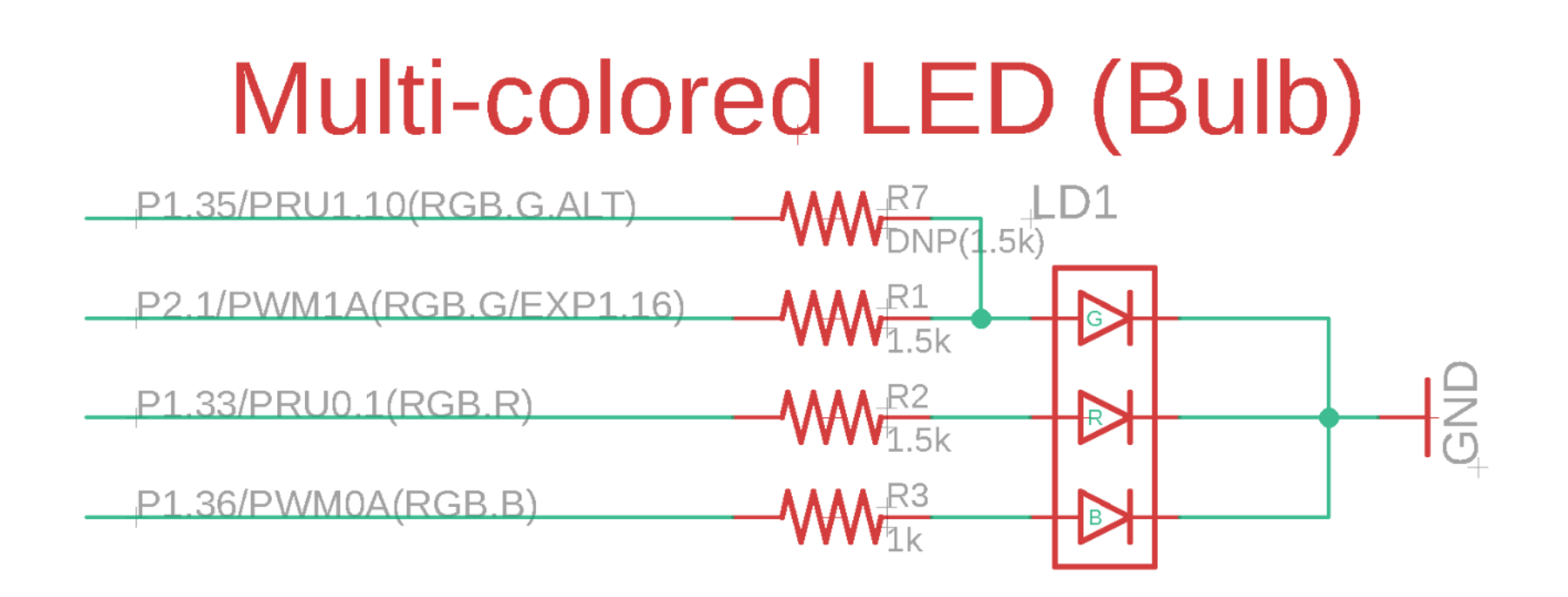

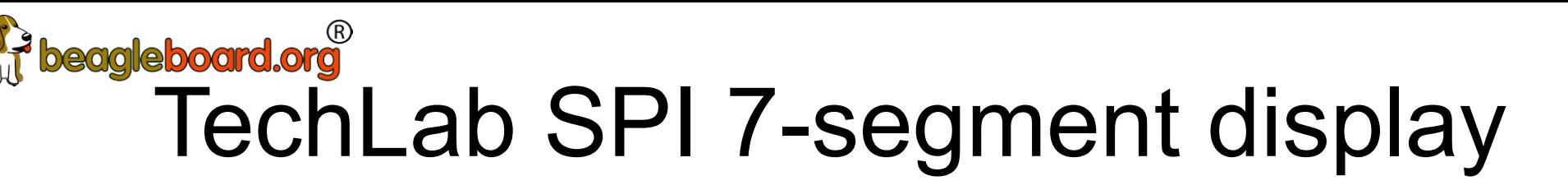

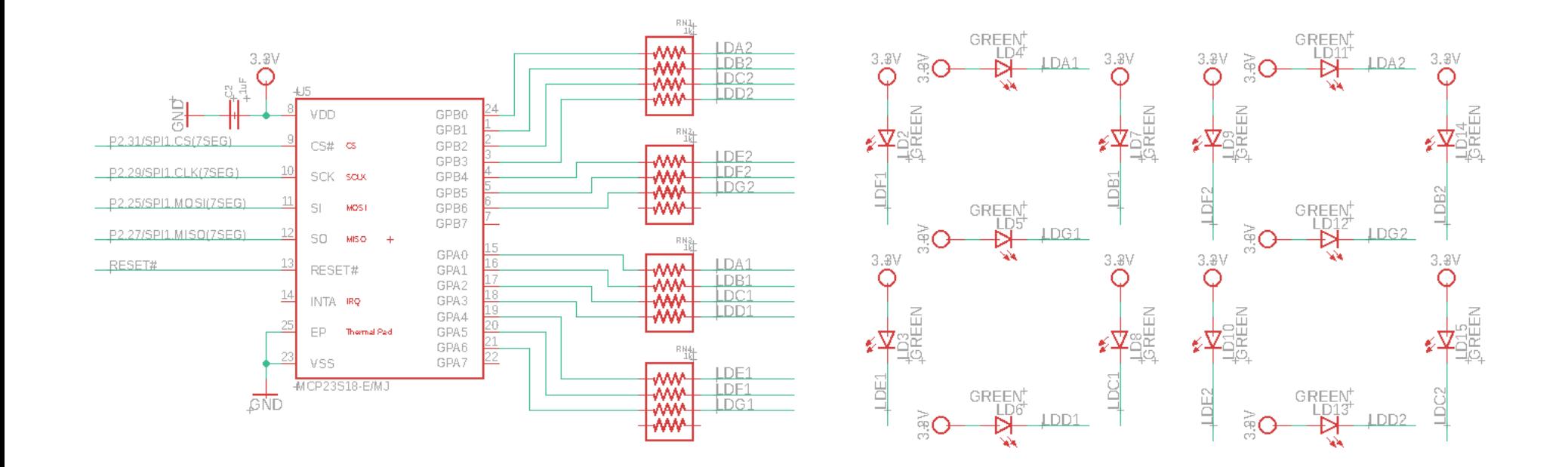

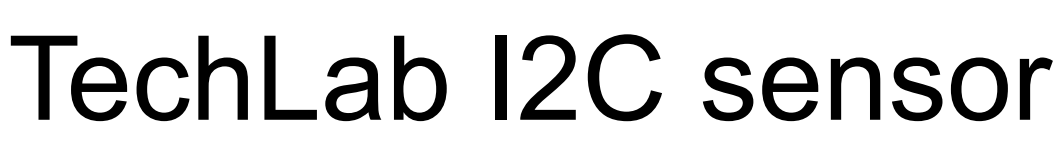

beagleboard.org

#### Accelerometer

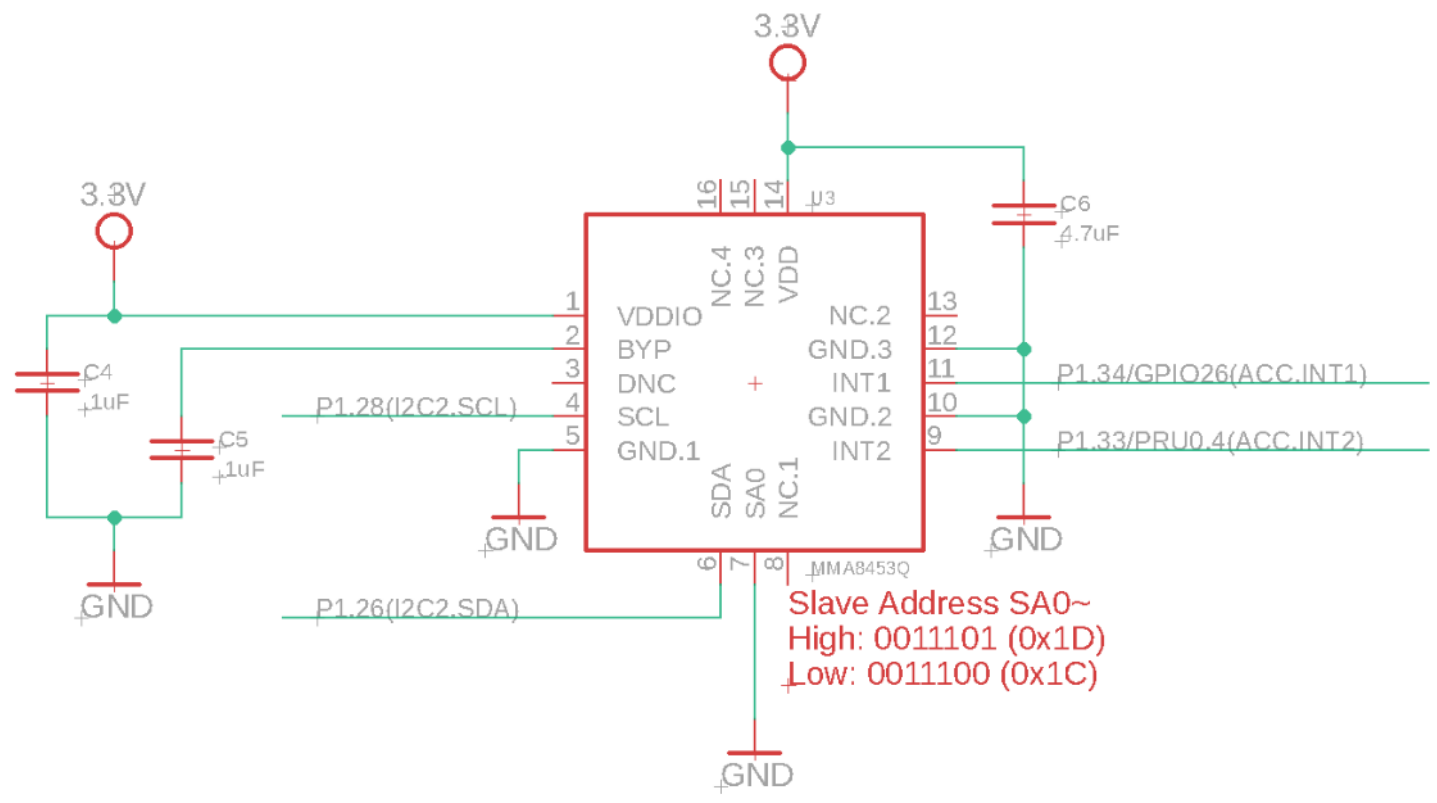

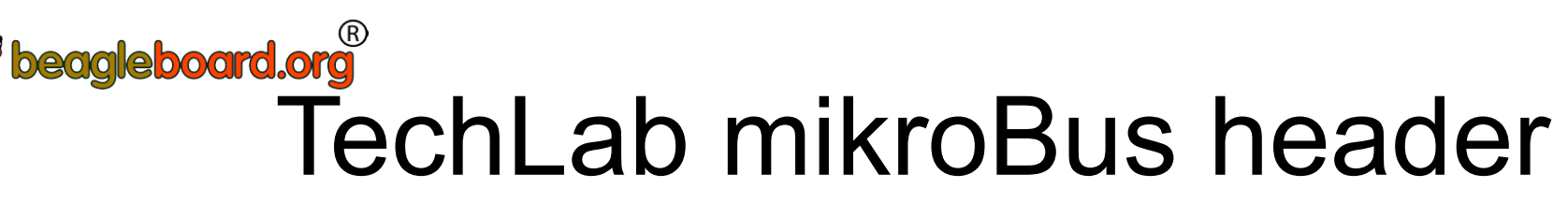

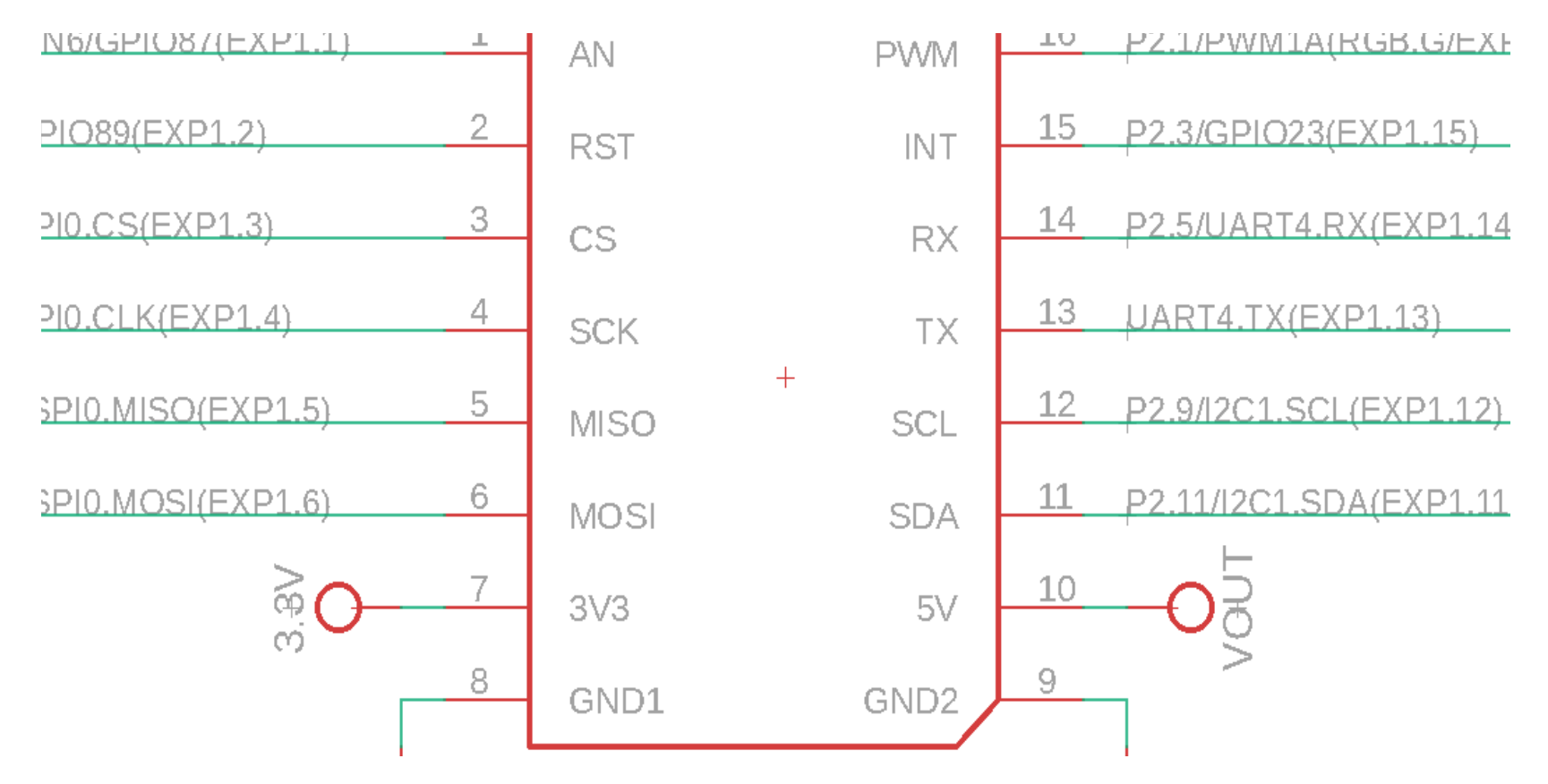

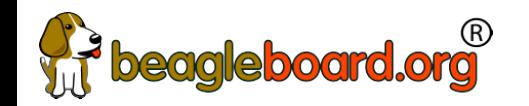

#### TechLab USB host

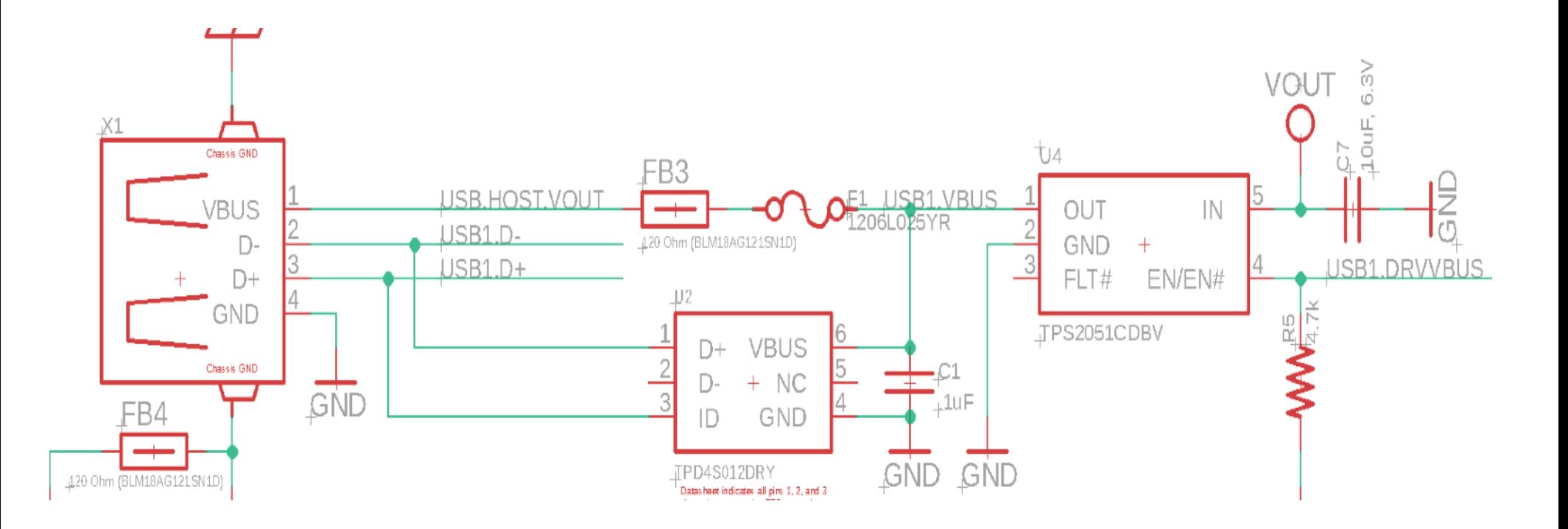

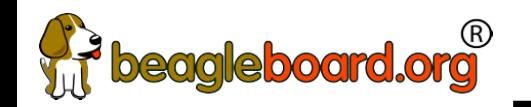

#### TechLab board image

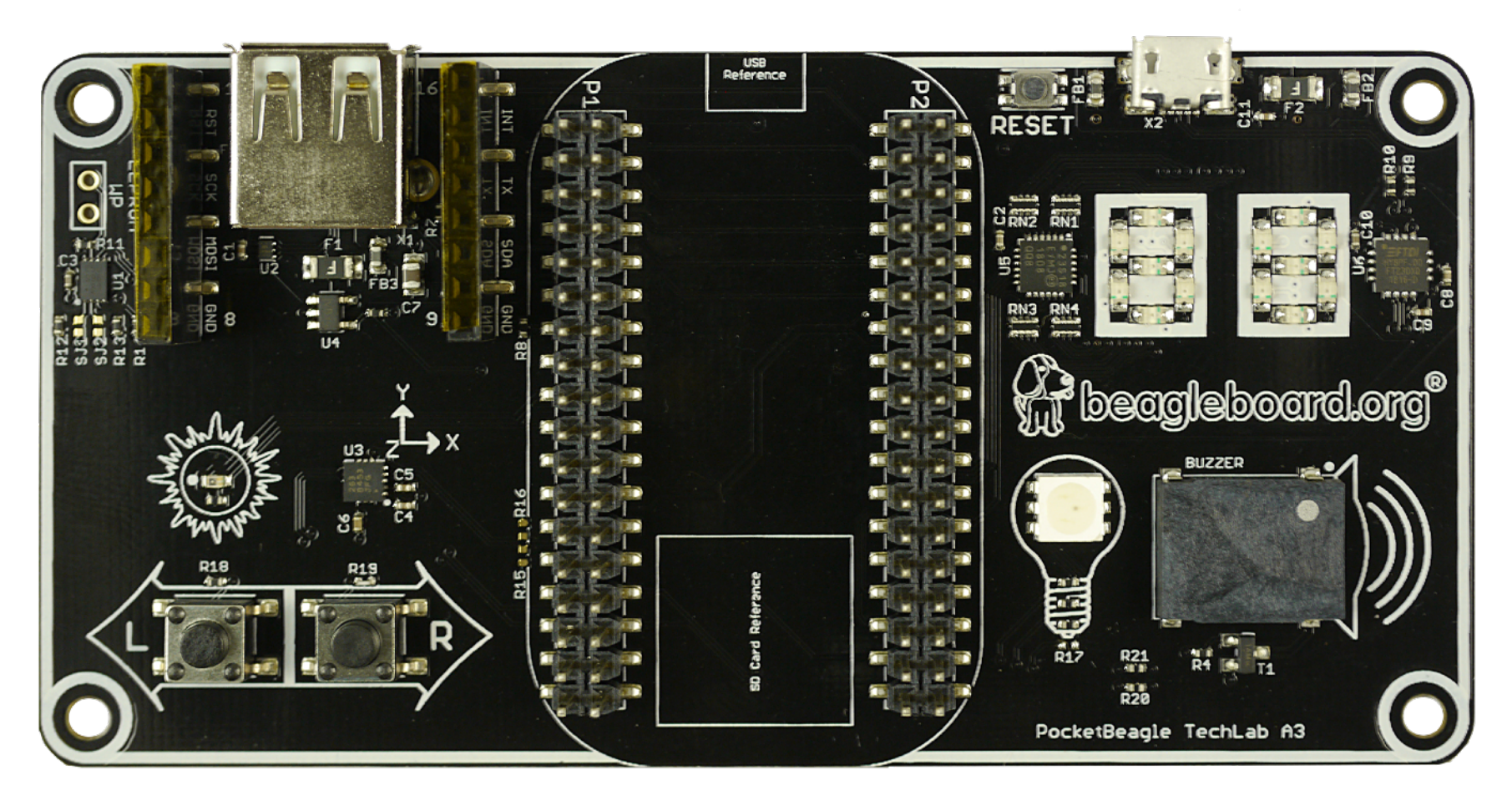

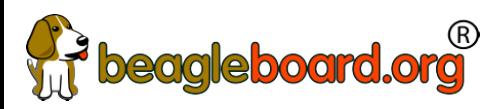

#### Developer experience

- Customized Debian images - [bbb.io/latest](https://beagleboard.org/latest-images)
- $\cdot$  Self-hosted tools for ARMs (A8/M3) and PRUs
- Libraries for various high-level languages
- Scripts for common tasks
- $\cdot$  Sources for bootloader, device tree, etc.
- Servers for network-based development

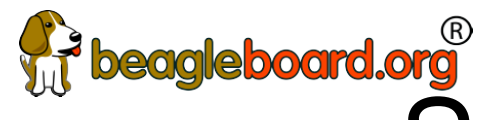

### eagleboard.org<br>See labs in the Handouts

- $\cdot$  No need to program the microSD card
	- − The link is for your reference. This is already done for you.
- $\cdot$  Do the first 4 labs
	- − "Blink PocketBeagle on-board USRx LED"
	- − "Read a button"
	- − "Read an analog sensor"
	- − "Fade an LED"
- $\cdot$  I will interrupt with hints and discussion at intervals

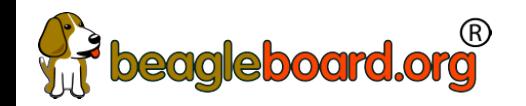

#### Walk me through the getting started process
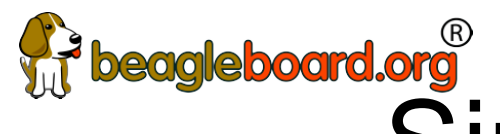

# beagleboard.org<br>Single cable development

- Power, network, develop
- You can add a network and power many other ways

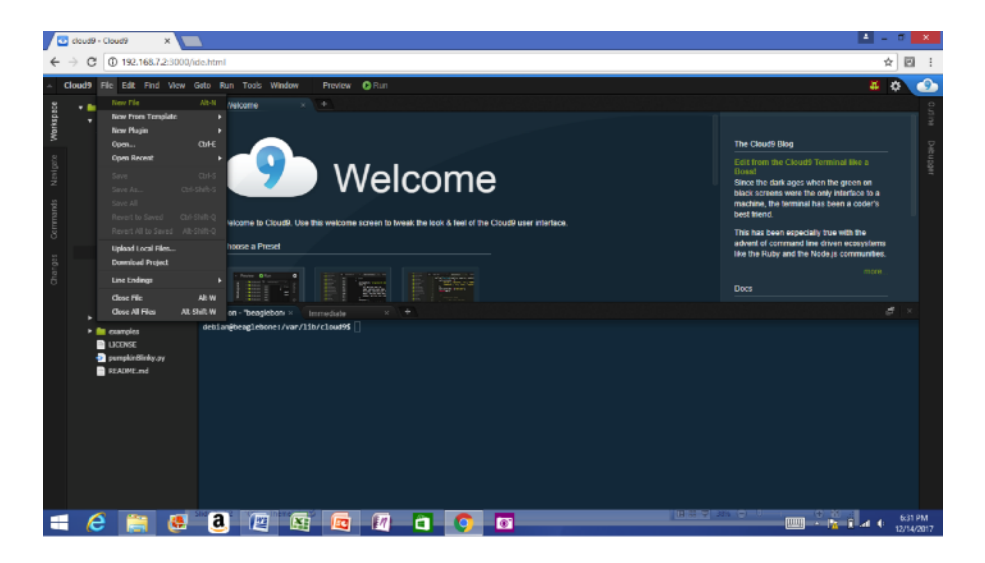

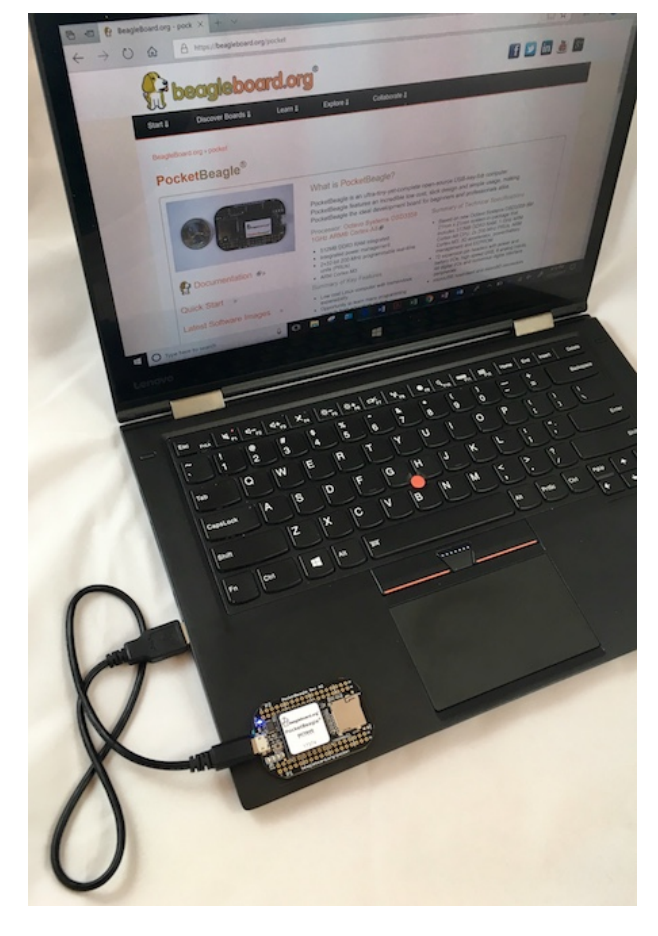

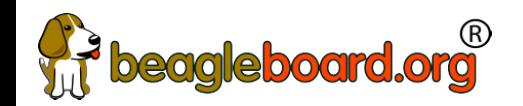

## Download image

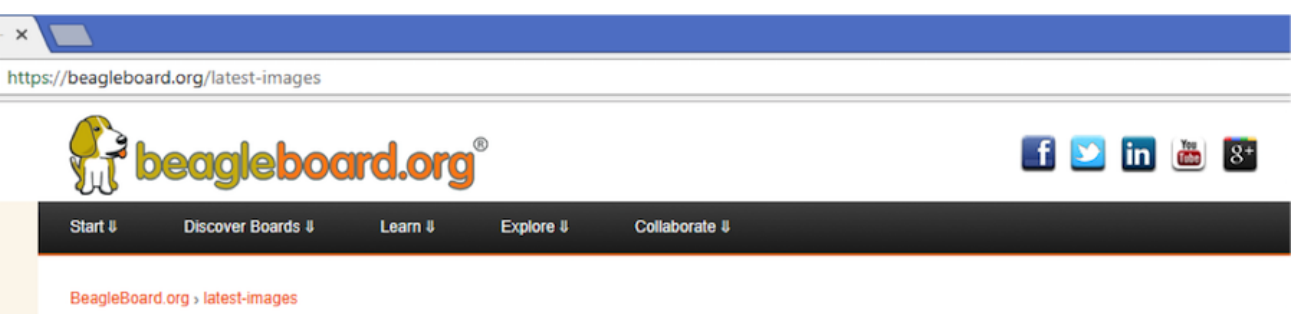

#### **BeagleBoard.org Latest Firmware Images**

Download the latest firmware for your BeagleBoard, BeagleBoard-xM, BeagleBoard-X15, BeagleBone, BeagleBone Black, BeagleBone Black Wireless, BeagleBone Blue, SeeedStudio BeagleBone Green, SeeedStudio BeagleBone Green Wireless. SanCloud BeagleBone Enhanced, element14 BeagleBone Black Industrial, Arrow BeagleBone Black Industrial, Mentorel BeagleBone uSomIQ, Neuromeka BeagleBone Air, or PocketBeagle

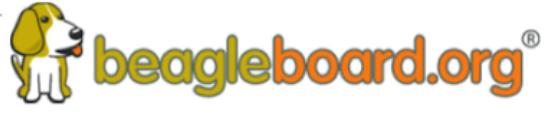

See the Getting Started guide and the community wiki page @ for hints on loading these images.

#### Recommended Debian Images

Stretch IoT (non-GUI) for BeagleBone and PocketBeagle via microSD card

> Debian 9.2 2017-10-10 4GB SD IoT image for PocketBeagle, BeagleBone, BeagleBone Black, BeagleBone Black Wireless, BeagleBone Blue, SeeedStudio leRone Green, SeeedStudio BeaglePone Green Wireless, SanCloud BeagleBone Enhanced, element14 BeagleBone Black Industrial, Arrow BeagleBone Black Industrial and Mentorel BeagleBone uSomIQ - more info - bmap sha256sum: be1eac7a5e526930155520215329a6c39071b82199c0745c300e68b7e6c7180b

Stretch for BeagleBone via microSD card

> Debian 9.1 2017-08-31 4GB SD LXQT image for BeagleBone, BeagleBone Black, BeagleBone Black Wireless, BeagleBone Blue, SeeedStudio BeagleBone Green, SeeedStudio BeagleBone Green Wireless, SanCloud BeagleBone Enhanced, element14 BeagleBone Black Industrial, Arrow BeagleBone Black Industrial and Mentorel BeagleBone uSomlQ - more info - bmap - sha256sum: bc8292d97458987481d45da025ef9868b8ccf8477a72f11b541bf97d329a6d7e

Jessie for SeeedStudio BeagleBone Green Wireless via microSD card

▶ Debian 8.6 2016-11-06 4GB SD SeeedStudio IoT image for SeeedStudio BeagleBone Green Wireless - more info - bmap sha256sum: 48582b8a1a134679ff324eacc1e0b4af6f2cdabfb56dafb6b932fe11129b404f

Stretch for BeagleBoard-X15 via microSD card

# Gibeagleboard.org<br>Write image to microSD with Etcher

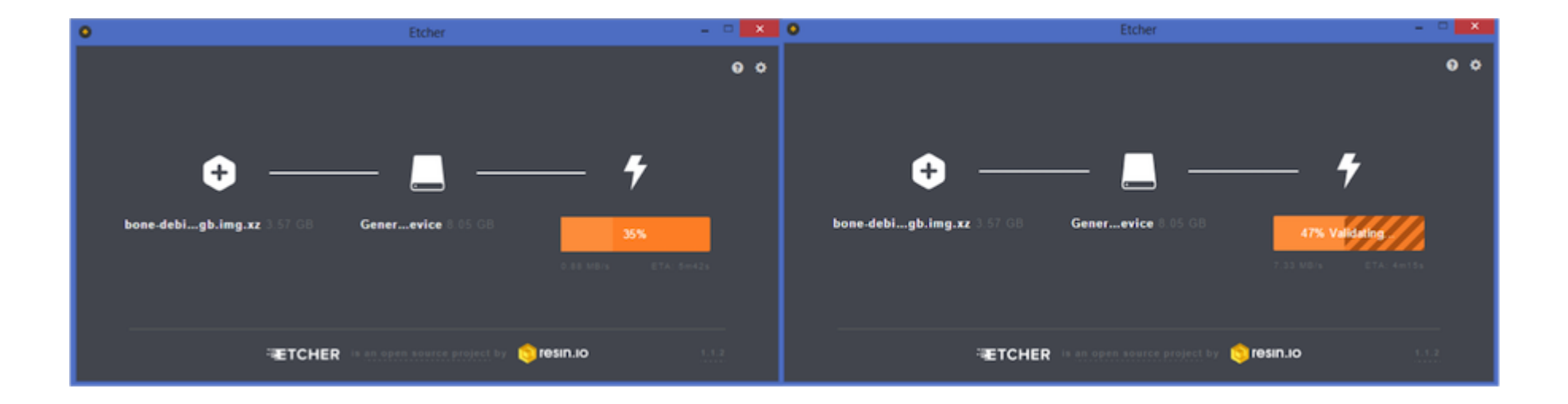

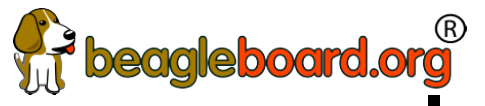

# **Fireagleboard.org**<br>Insert microSD and boot

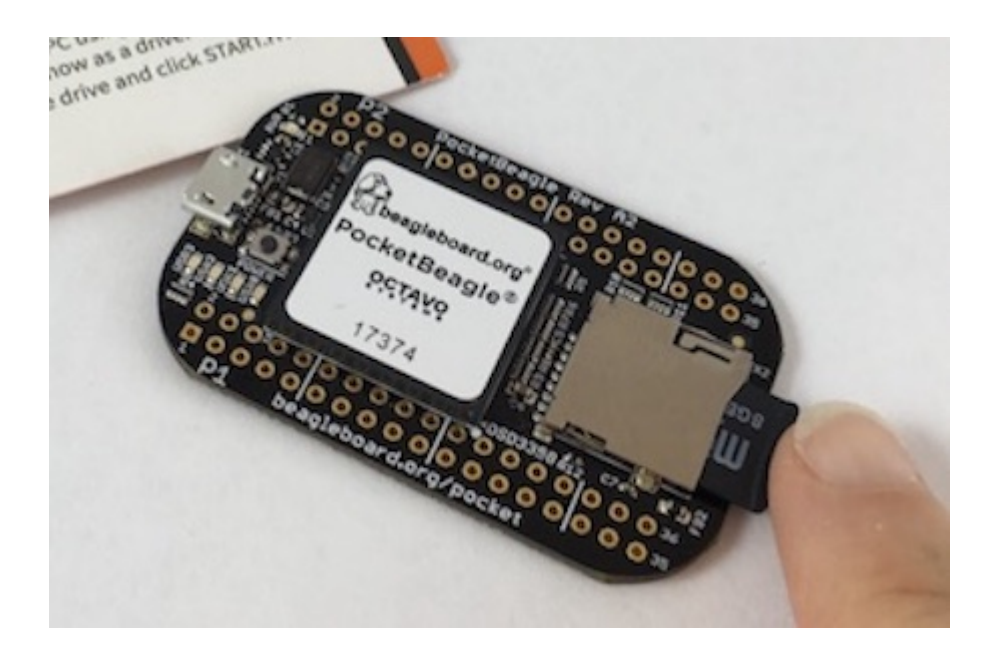

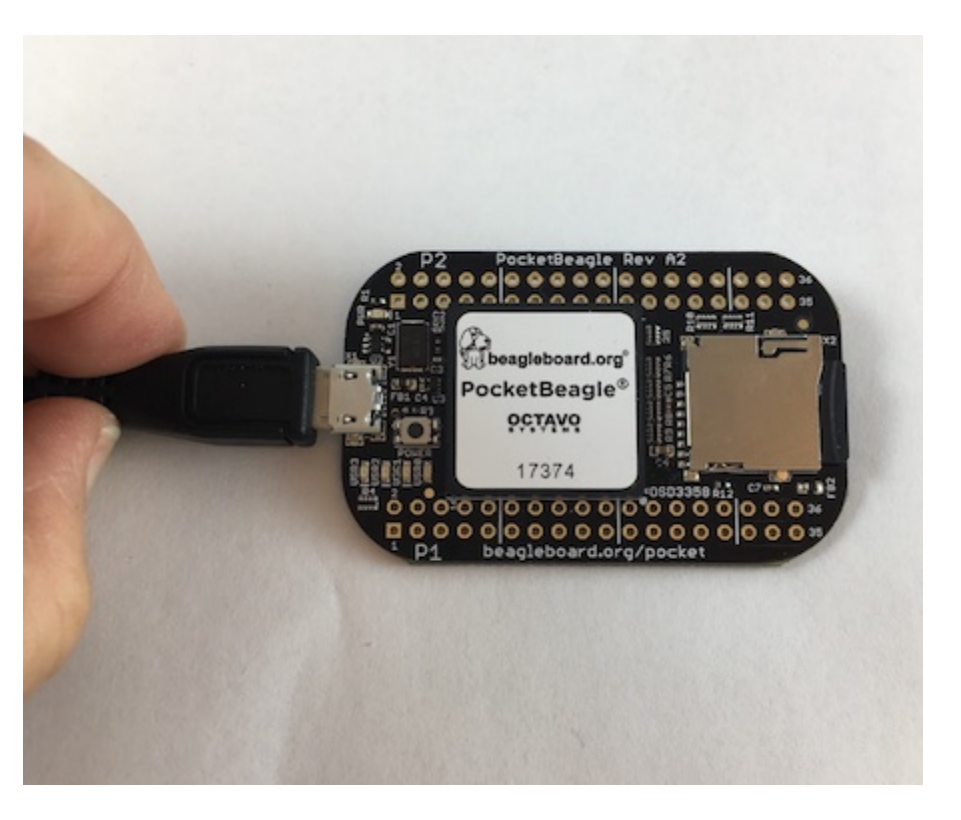

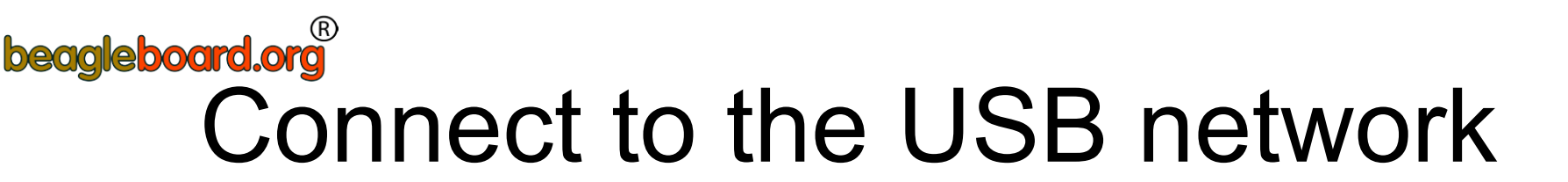

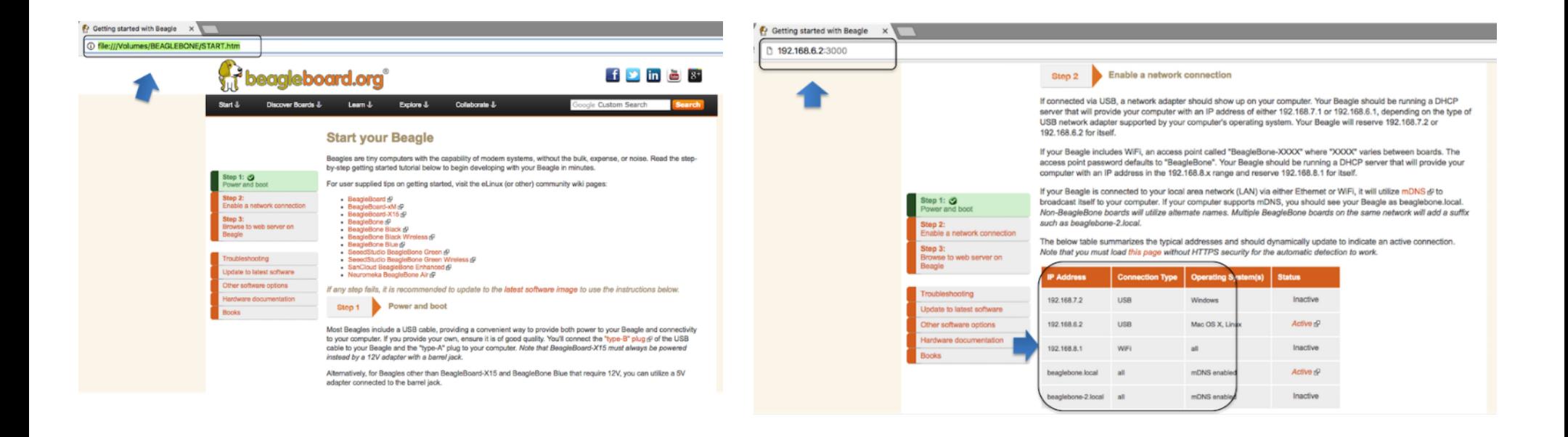

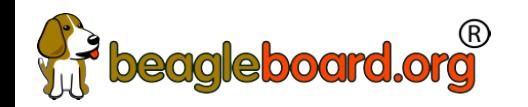

## Open the IDE

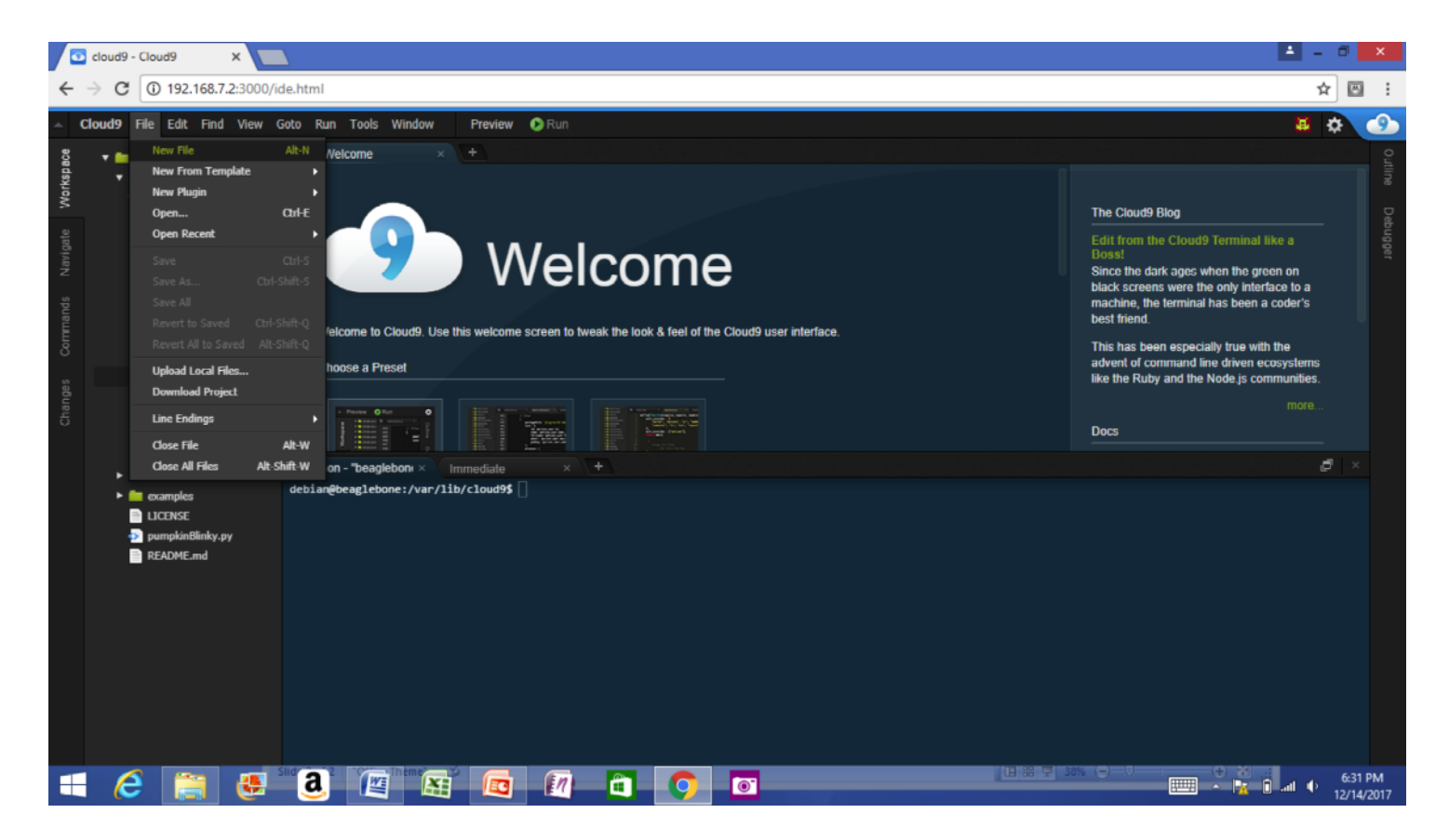

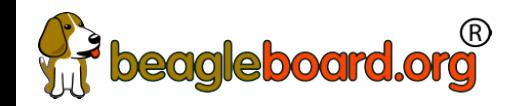

### OK, how is this working?

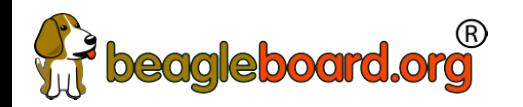

## USB gadgets

- Linux name for device/slave drivers
	- − ie., when not host
- USB devices have "classes"
	- − Mass storage
	- − Camera
	- − Audio
	- − Printer
	- − "HID" or human-interface device like mouse and keyboard
	- − Communications

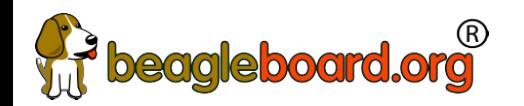

## USB gadgets

- Default image USB gadgets
	- − Virtual mass storage
		- Serves you up README.htm
	- − Virtual serial
		- $\cdot$  Provides access to console after kernel boot
	- − Virtual network
		- $\cdot$  Enables access to ssh and web servers

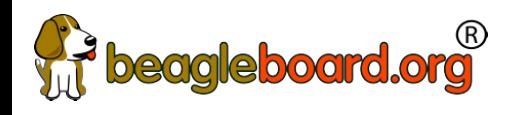

## Cloud9 IDE

- Open source project
- Written in JavaScript
	- − Node.js
- Hosted on PocketBeagle
	- − No cloud server involved
	- − No special tools on your computer, just your web browser

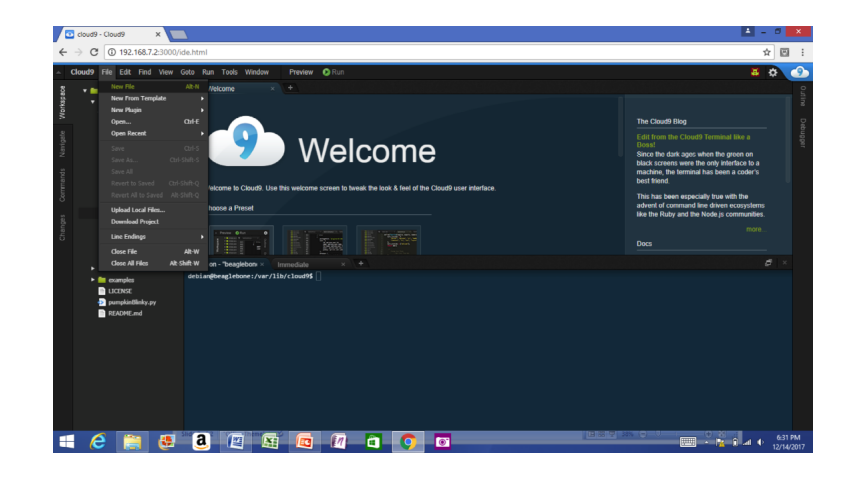

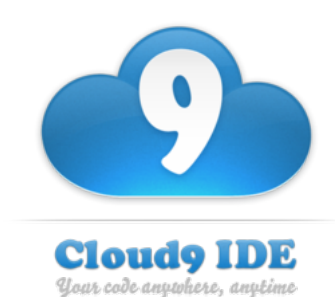

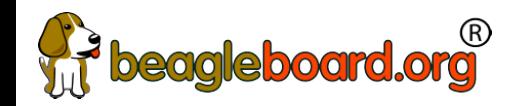

### Yes, but what happens at startup?

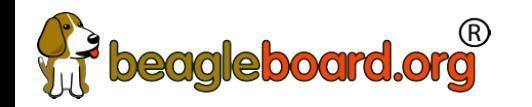

## Boot summary

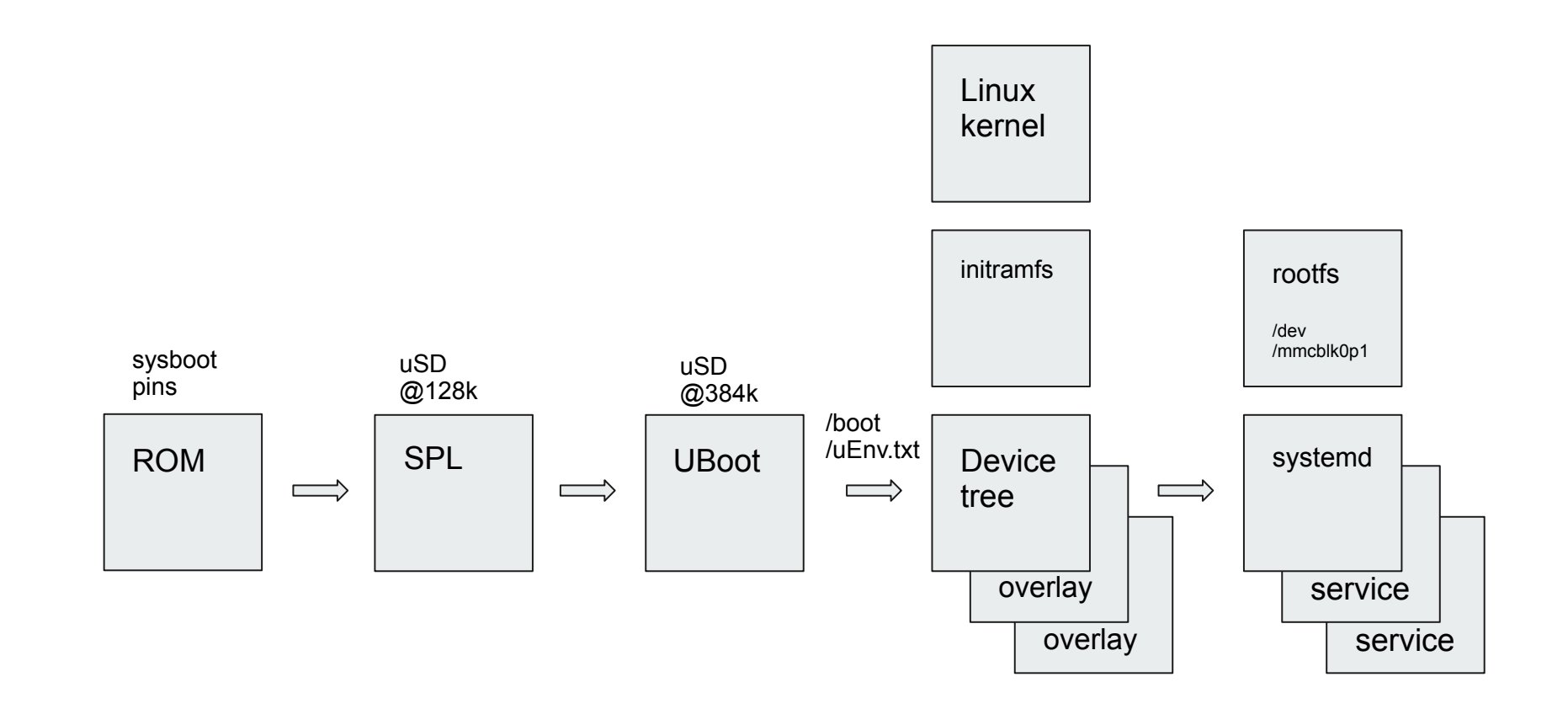

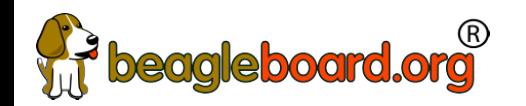

## Device Tree

- $\cdot$  See kernel documentation for bindings
	- − [devicetree/bindings/eeprom/eeprom.txt](https://www.kernel.org/doc/Documentation/devicetree/bindings/eeprom/eeprom.txt)
- $\cdot$  Local copies enable you to extend on the fly
	- − [/opt/source/dtb-4.14-ti](https://github.com/RobertCNelson/dtb-rebuilder)
	- − [/opt/source/bb.org-overlays](https://github.com/beagleboard/bb.org-overlays)
- Overlays loaded in u-boot, but also possible via kernel configfs

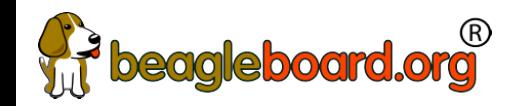

### Here are some more gory details for your reference

#### **TI AM335x: bootrom**

**From:** ([AM335x and AMIC110 Sitara™ Processors Technical Reference Manual \(Rev. P\)](http://www.ti.com/lit/pdf/spruh73))

● <http://www.ti.com/lit/ug/spruh73p/spruh73p.pdf>(page 5032)

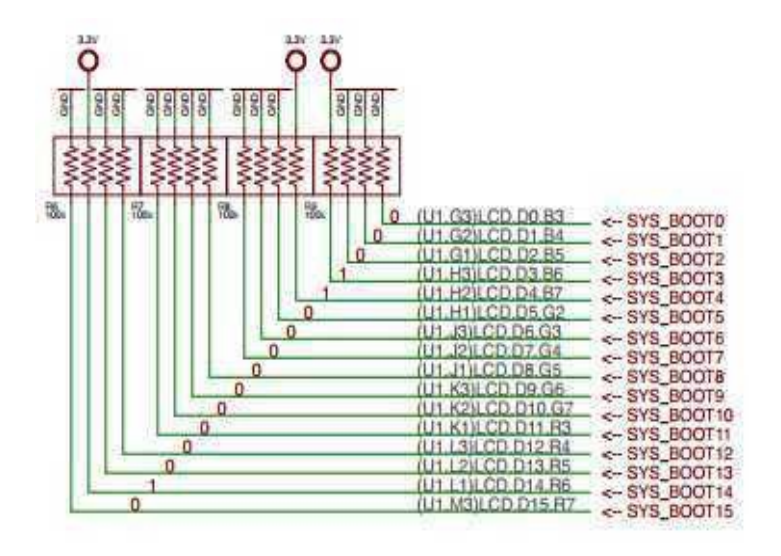

#### SYSBOOT[15:14] = 01 = 24Mhz SYSBOOT[4:0] = 11000

- 1. SPI0
- 2. MMC0 going to use today
- 3. USB0 (node-beagle-boot)
- 4. UART0

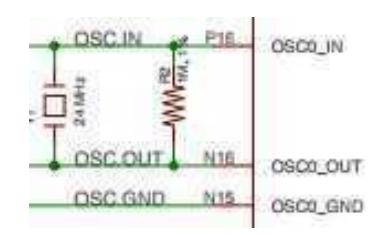

#### www.ti.com

#### 26.1.8.5.3 Booting Procedure

The high level flowchart of the eMMC / eSD and MMC/SD booting procedure is depicted in Figure 26-22.

Figure 26-22. MMC/SD Booting

#### **TI AM335x: bootrom**

<http://www.ti.com/lit/ug/spruh73p/spruh73p.pdf>

Page: 5053

**Contract Contract** 

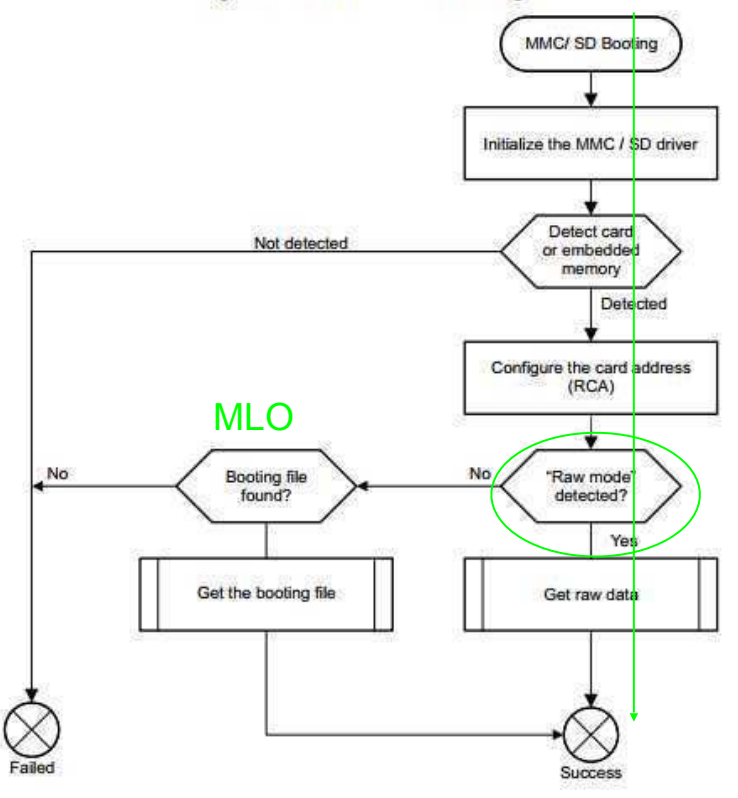

#### **TI AM335x: bootrom: raw mode:**

<http://www.ti.com/lit/ug/spruh73p/spruh73p.pdf>(Page: 5054)

- 1. 0x0 <- (FAT Boot Sector, let's leave it blank...)
- 2. 0x20000 (128KB) <- We are going to use this location
- 3. 0x40000 (256KB) <- (2nd "backup" location)
- 4. 0x60000 (384KB) <- (3rd "backup" location)

Only 128KB in size… (hint, only 128KB of SRAM)

#### **Das U-Boot (the Universal Boot Loader) U-Boot**

Original Author: Wolfgang Denk, now maintained by Tom Rini

- **<https://www.denx.de/wiki/U-Boot>**
- **<http://git.denx.de/?p=u-boot.git;a=summary>**
- **[https://en.wikipedia.org/wiki/Das\\_U-Boot](https://en.wikipedia.org/wiki/Das_U-Boot)**

#### **U-Boot: AM335x**

Outputs two files for TI am335x targets:

- MLO = SPL (or Secondary Program Loader)
- u-boot.img (or u-boot-dtb.img) (U-Boot)

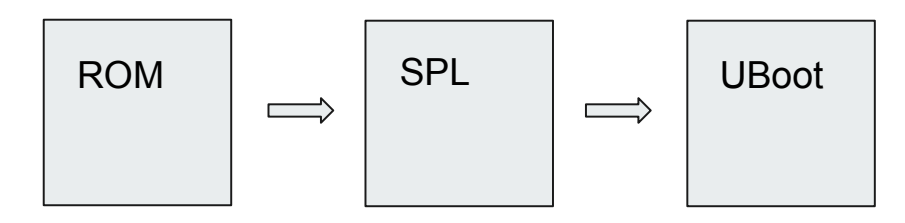

#### **U-Boot: SPL**

- 1. Initializes main memory (DDRx for am335x)
- 2. Loads full (U-Boot) into DDR memory

Or:

- 1. Initializes main memory (DDRx for am335x)
- 2. Loads Linux Kernel into DDR memory (aka: Falcon mode, faster boot mode/etc)

#### **U-Boot:**

**Contract Contract Contract** 

- Network
- ! USB
- MMC
- File System (fat/extX)
- Shell

Sometimes you don't need a full OS, have U-Boot init and then have U-Boot load/run your application.

#### **U-Boot:**

<u> 1999 - Jan Barat, politik a</u>

CPU : AM335X-GP rev 2.1 I2C: ready DRAM: 512 MiB Some drivers were not found Reset Source: Power-on reset has occurred. MMC: OMAP SD/MMC: 0, OMAP SD/MMC: 1 Using default environment

Board: BeagleBone Black <ethaddr> not set. Validating first E-fuse MAC BeagleBone Black: Model: SeeedStudio BeagleBone Green:

#### **U-Boot: microSD**

Insert USB-microSD adapter, and type "lsblk"

```
voodoo@hestia:~/Supercon-2017-PocketBeagle$ lsblk
NAME MAJ:MIN RM SIZE RO TYPE MOUNTPOINT
sda 8:0 0 465.8G 0 disk 
   -sda1 8:1 0 465.8G 0 part /
sde 8:64 1 7.4G 0 disk 
   -sde1 8:65 1 7.4G 0 part
                                           That's our 8GB USB Flash Drive
```
Open: system.sh change: MMC=/dev/sde

#### **U-Boot: Format microSD**

sudo dd if=/dev/zero of=\${MMC} bs=1M count=10

```
sudo sfdisk ${MMC} <<-__EOF__
4M, L^*EOF<sub>—</sub>
```
sudo mkfs.ext4 -L rootfs \${MMC}1

voodoo@hestia:~/Supercon-2017-PocketBeagle\$ ./scripts/format\_drive.sh

### **U-Boot: (refresh for your memory)**

<http://www.ti.com/lit/ug/spruh73p/spruh73p.pdf>(Page: 5054)

- 1. 0x0
- 2. 0x20000 (128KB) <- We are going to use this location
- 3. 0x40000 (256KB)
- 4. 0x60000 (384KB)

sudo dd if=./deploy/MLO of=\${MMC} count=1 seek=1 bs=128k sudo dd if=./deploy/u-boot.img of=\${MMC} count=2 seek=1 bs=384k

### **Base Rootfs: Debian 9.x (Stretch)**

Maintainer: Robert Nelson (with lots of help from all the Debian Developers and 1000's of other users) • https://elinux.org/Beagleboard:BeagleBoneBlack\_Debian#2017-11-05 - Debian 9.28Stretch.29 - Weekly

- 
- **<https://www.debian.org/>**
- **<https://github.com/beagleboard/image-builder>**

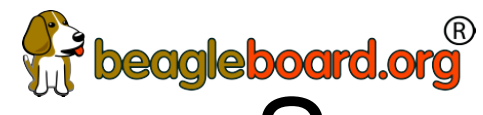

# beagleboard.org<br>See more labs in the Handouts

- $\cdot$  Do the last 3 labs
	- − "Using Node-RED to read and write files"
	- − "Explore the Linux command line"
	- − "Toggle LED based on a button press using a PRU"
- $\cdot$  I will interrupt with hints and discussion at intervals

 $63$ 

# **Deagleboard.org**<br>In Linux, everything becomes a file

- $\cdot$  Much to learn
	- − I'm used to microcontrollers: just give me the datasheet with register definitions and set me free!
- Training on boot & device drivers useful
	- − Often geared more at system bring-up
	- − What about the everyday user?
	- − Where is that abstraction benefit?
- $\cdot$  Let's just walk a working system!

## **beagleboard.org<sup>®</sup><br>What is the baseline? <http://refspecs.linuxfoundation.org/lsb.shtml>**

• Every Linux system may be customized

- − This is the nature of open source
- − Stuff still needs to work together
- The Linux Standard Base
	- − Umbrella for various Linux Foundation groups
	- − A specification and a testkit
	- − Documents typical libraries, functions and files expected to be found by the developer

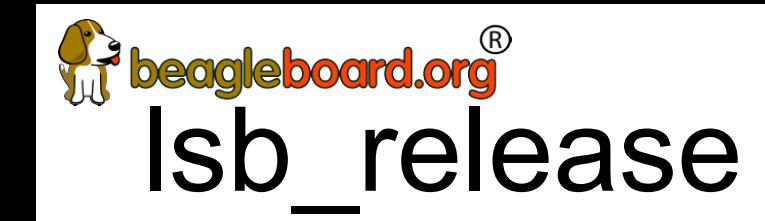

debian@beaglebone:~\$ **sudo apt install -y lsb** debian@beaglebone:~\$ **lsb\_release -a** No LSB modules are available. Distributor ID: Debian Description: Debian GNU/Linux 9.5 (stretch) Release: 9.5 Codename: stretch

## beagleboard.org<br>Filesystem Hierarchy Standard **<http://www.pathname.com/fhs/>**

- $\cdot$  /tmp: temporary files
- $\cdot$  /var: data that is changes at run-time
- $\cdot$  /proc: "information from processes" (virtual)
- /sys: "system filesystem" (virtual)
- $\cdot$  /dev: device files
- $\cdot$  /media: mount point for removable media
- $\cdot$  /lost+found: data without directory entry
- $\cdot$  /mnt: mount point for temporary mounted file systems
- $\cdot$  /opt: add-on application software packages

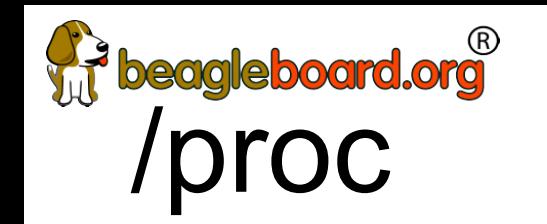

debian@beaglebone:~\$ **ls /proc**

1 1692 22 3354 878 990 fb misc sysvipc 10 17 23 3362 89 apm filesystems modules thread-self 11 18 2370 34 9 asound fs mounts timer list 1110 1857 2375 4 90 buddyinfo interrupts mtd tty 1112 19 2377 6 91 bus iomem net uptime 1119 1951 2379 69 913 cgroups ioports pagetypeinfo version 1150 1964 24 7 918 cmdline irq partitions vmallocinfo 1151 2 25 70 92 config.gz kallsyms pvr vmstat 1152 20 26 71 93 consoles keys sched\_debug zoneinfo 12 21 27 72 945 cpu key-users schedstat 1215 2107 28 73 951 cpuinfo kmsg self 1247 2120 29 74 959 crypto kpagecgroup slabinfo 13 2149 30 8 973 devices kpagecount softirqs 1440 2152 31 800 977 device-tree kpageflags stat 15 2153 32 820 980 diskstats loadavg swaps 159 2155 33 821 983 driver locks sys 16 2173 3353 858 984 execdomains meminfo sysrq-trigger

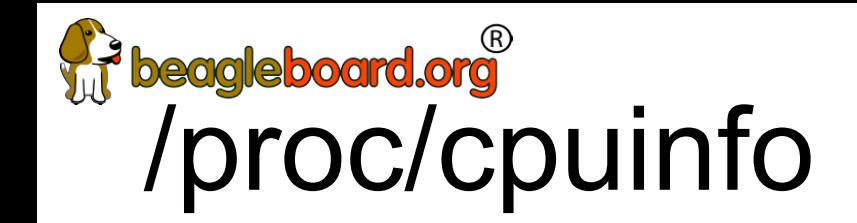

debian@beaglebone:~\$ cat /proc/cpuinfo

processor : 0 model name : ARMv7 Processor rev 2 (v7l) BogoMIPS : 995.32 Features : half thumb fastmult vfp edsp thumbee neon vfpv3 tls vfpd32 CPU implementer : 0x41 CPU architecture: 7 CPU variant : 0x3 CPU part : 0xc08 CPU revision : 2 Hardware : Generic AM33XX (Flattened Device Tree) Revision : 0000

Serial : 1741GPB42934

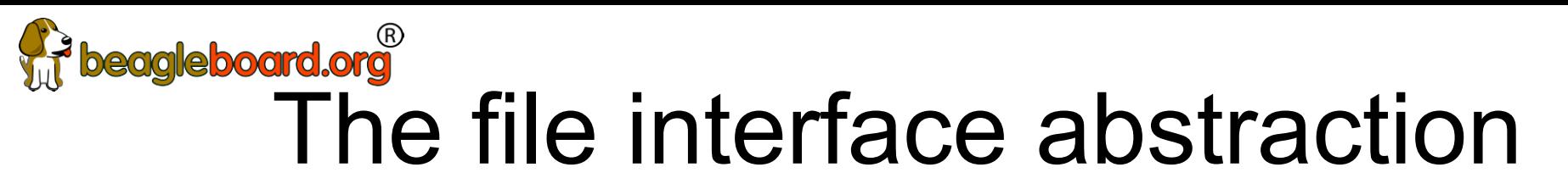

- $\cdot$  What can I do with files?
	- − open, read, write, close, delete
	- − What is an "ioctl"?
	- − What is "mmap"?
- $\cdot$  What is a virtual file system?
	- − Looks like a file, but executes code in the kernel
	- − Not really storing anything to media
	- − A bit like a "ram disk"

## beagleboard.org<sup>"</sup><br>Kernel.org documentation **<http://www.kernel.org/doc/>**

- $\cdot$  Documentation extracted from the Linux kernel and mirrored on the web where Google can find it:
	- − Documentation Text files in the kernel source tarball's Documentation subdirectory
	- − htmldocs Kernel Documentation maintained in docbook format (output of "make htmldocs")
	- − Menuconfig help text for each kernel configuration option (from kconfig source)
	- − README various README files scattered around Linux kernel source
	- − RFC List of IETF RFCs referred to by kernel source files. Links to both the text of the RFC and the source files that refer to it
	- − Output of kernel's "make help"
- $\cdot$  Standards documents applicable to the Linux kernel
- $\cdot$  Other web pages containing kernel documentation
- $\cdot$  Translations to other languages
- $\cdot$  Documentation on memory management
- Miscellaneous

## **beagleboard.org**<br>Kernel Application Binary Interface **<http://www.kernel.org/doc/Documentation/ABI/>**

- $\cdot$  Low-level kernel interface from "userland"
- $\cdot$  Status of interface
	- − Stable
		- $\cdot$  Encouraged to use freely
		- $\cdot$  Guaranteed for at least two years
	- − Testing
		- $\cdot$  Mostly complete, but might change
		- $\cdot$  Let developers know how you are using
		- $\cdot$  Where you'll find most of the good stuff
	- − Obsolete
		- $\cdot$  Scheduled for removal
	- − Removed
#### **Indepersed Application Binary Interface <http://www.kernel.org/doc/Documentation/ABI/>**

- $\cdot$  Types of interfaces
	- − Syscalls
		- $\cdot$  Trap interface with IDs
		- $\cdot$  May be possible to have a direct entry
	- − SYSFS
		- $\cdot$  Virtual file system
		- See also DEBUGFS and CONFIGFS

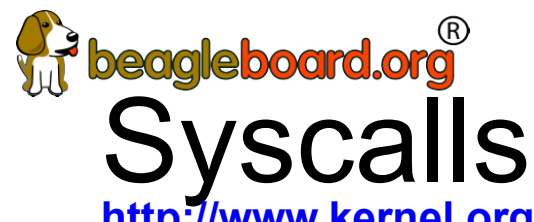

**<http://www.kernel.org/doc/man-pages/online/pages/man2/syscalls.2.html>** 

- open/read/write/lseek/close/unlink
- ioctl
- $\cdot$  mknod
- fork/select/poll/...
- $\cdot$  mkdir/ $\dots$
- $\cdot$  mount/umount
- $\cdot$  mmap

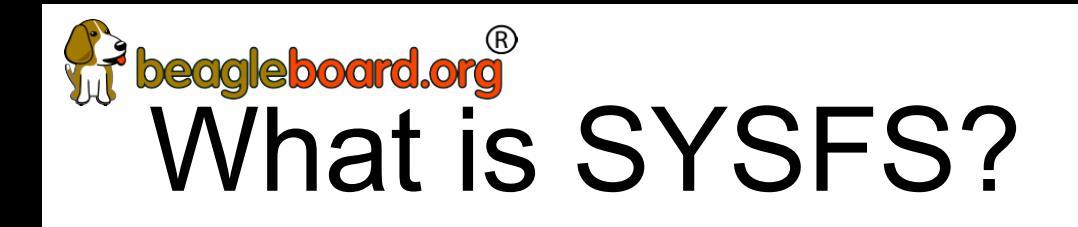

- Virtual file system that exposes drivers to userspace
- $\cdot$  mount I grep sysfs
	- − sysfs on /sys type sysfs (rw,nosuid,nodev,noexec,relatime)
- /sys/devices driver hierarchy
- $\cdot$  /sys/bus symbolic links to bus owners
- /sys/class common interfaces
- $\cdot$  /sys/block block interface
- How about some examples?

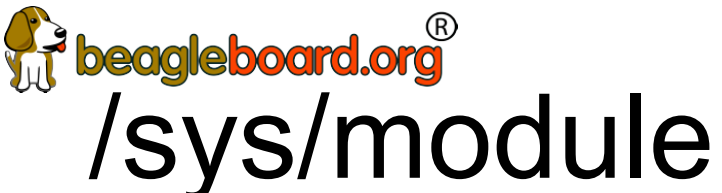

**<http://www.kernel.org/doc/Documentation/ABI/stable/sysfs-module>** 

- /Sys/module/IVIUDULEINAIVIE
	- − .../parameters: options you can provide
	- − .../refcnt: number of times in use

#### debian@beaglebone:~\$ **ls /sys/module**

8250 fb lockd pruss sysrq usb\_f\_ecm apparmor firmware\_class mma8452 pruss\_intc tcp\_cubic usb\_f\_mass\_storage auth rpcgss fscrypto mmcblk pruss soc bus tda18271 usb f rndis block fuse module pvrsrvkm tda827x usbhid bone\_capemgr hid mt20xx r8188eu tda8290 usb\_storage can hid\_logitech netpoll random tda9887 u\_serial cec hid\_logitech\_hidpp\_nf\_conntrack rc\_core tea5761 vt cfg80211 i2c\_algo\_bit nf\_conntrack\_ipv4 rcupdate tea5767 watchdog configfs ima inf defrag ipv4 rcutree ti cpsw wireguard cpufreq iptable\_filter nf\_nat rfkill tpm workqueue cpuidle iptable mangle nf nat ipv4 rng core tuner simple xc4000 cryptomgr iptable nat nfs scsi\_mod tuner\_xc2028 xc5000 dns resolver ip tables nfs layout nfsv41 files sdhci ubi xhci hcd drm ipv6 nfsv4 snd ubifs x\_tables drm kms helper ir kbd i2c omapdrm snd pcm udl xz\_dec dvb core kernel omap\_mailbox snd\_timer u\_ether zswap dynamic\_debug keyboard onenand spidev uinput eeprom\_93cx6 leds\_pwm overlay spurious uio ehci\_hcd libahci pinctrl\_mcp23s08 srcutree uio\_pdrv\_genirq

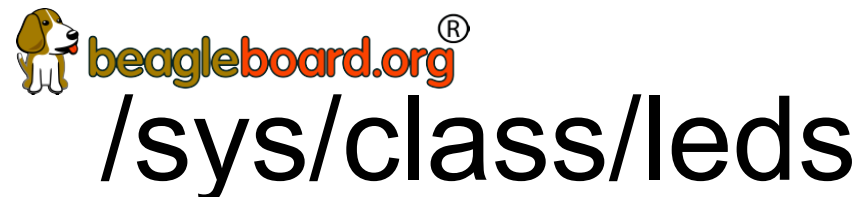

**<https://www.kernel.org/doc/Documentation/ABI/testing/sysfs-class-led>**

- /sys/class/leds/LED
	- − .../brightness: 0-max\_brightness, >0 = on
	- − .../max\_brightness: default is 255
	- − .../trigger: triggers available from kernel
	- − .../inverted: invert on/off state

debian@beaglebone:~\$ **ls /sys/class/leds**

beaglebone:green:usr0 techlab::blue techlab::seg1 techlab::seg13 techlab::seg3 techlab::seg7 beaglebone:green:usr1 techlab::green techlab::seg10 techlab::seg14 techlab::seg4 techlab::seg8 beaglebone:green:usr2 techlab::red techlab::seg11 techlab::seg15 techlab::seg5 techlab::seg9 beaglebone:green:usr3 techlab::seg0 techlab::seg12 techlab::seg2 techlab::seg6

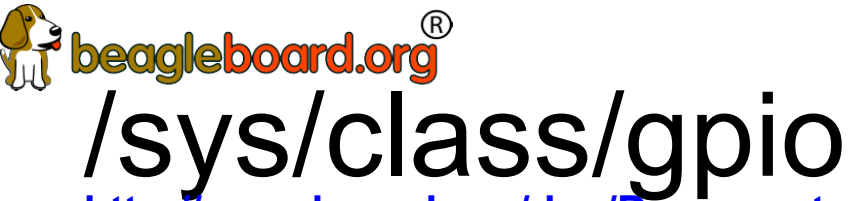

**<http://www.kernel.org/doc/Documentation/ABI/testing/sysfs-gpio>**

- $\cdot$  Must be explicitly exported to userspace and not claimed by kernel code
- /sys/class/gpio
	- − .../export: asks the kernel to export a GPIO to userspace
	- − .../unexport: to return a GPIO to the kernel
	- − .../gpioN: for each exported GPIO #N
		- $\cdot$  .../value: always readable, writes fail for input GPIOs
		- $\cdot$  .../direction: r/w as: in, out (low); write: high, low
		- $\cdot$  .../edge: r/w as: none, falling, rising, both
	- − .../gpiochipN:for each gpiochip; #N is its first GPIO
		- $\cdot$  .../base: (r/o) same as N
		- $\cdot$  .../label: (r/o) descriptive, not necessarily unique
		- $\cdot$  .../ngpio: (r/o) number of GPIOs; numbered N to N + (ngpio 1)

debian@beaglebone:~\$ **ls /sys/class/gpio**

export gpio114 gpio13 gpio20 gpio30 gpio42 gpio47 gpio58 gpio7 gpiochip0 unexport gpio110 gpio115 gpio14 gpio23 gpio31 gpio43 gpio5 gpio59 gpio86 gpiochip32 gpio111 gpio116 gpio15 gpio26 gpio4 gpio44 gpio50 gpio60 gpio87 gpiochip496 gpio112 gpio117 gpio19 gpio27 gpio40 gpio45 gpio52 gpio64 gpio88 gpiochip64 gpio113 gpio12 gpio2 gpio3 gpio41 gpio46 gpio57 gpio65 gpio89 gpiochip96

# **Wedgleboard.org**<br> **On-chip peripherals (OCP)**

debian@beaglebone:~\$ **ls /sys/devices/platform/ocp**

40300000.ocmcram 480c8000.mailbox 53100000.sham ocp:P1\_32\_pinmux ocp:P2\_20\_pinmux 44e07000.gpio 480ca000.spinlock 53500000.aes ocp:P1\_33\_pinmux ocp:P2\_22\_pinmux 44e09000.serial 4819c000.i2c 56000000.sgx ocp:P1\_34\_pinmux ocp:P2\_24\_pinmux 44e0b000.i2c 481a0000.spi driver\_override ocp:P1\_35\_pinmux ocp:P2\_25\_pinmux 44e0d000.tscadc 481a8000.serial modalias ocp:P1\_36\_pinmux ocp:P2\_27\_pinmux 44e35000.wdt 481ac000.gpio ocp:cape-universal ocp:P2\_01\_pinmux ocp:P2\_28\_pinmux 44e3e000.rtc 481ae000.gpio ocp:l4\_wkup@44c00000 ocp:P2\_02\_pinmux ocp:P2\_29\_pinmux 47400000.usb 481cc000.can ocp:P1\_02\_pinmux ocp:P2\_03\_pinmux ocp:P2\_30\_pinmux 48022000.serial 481d0000.can ocp:P1\_04\_pinmux ocp:P2\_04\_pinmux ocp:P2\_31\_pinmux 48024000.serial 48300000.epwmss ocp:P1\_06\_pinmux ocp:P2\_05\_pinmux ocp:P2\_32\_pinmux 4802a000.i2c 48302000.epwmss ocp:P1\_08\_pinmux ocp:P2\_06\_pinmux ocp:P2\_33\_pinmux 48030000.spi 48304000.epwmss ocp:P1\_10\_pinmux ocp:P2\_07\_pinmux ocp:P2\_34\_pinmux 48042000.timer 48310000.rng ocp:P1\_12\_pinmux ocp:P2\_08\_pinmux ocp:P2\_35\_pinmux 48044000.timer 49000000.edma ocp:P1\_20\_pinmux ocp:P2\_09\_pinmux of\_node 48046000.timer 49800000.tptc ocp:P1\_26\_pinmux ocp:P2\_10\_pinmux power 48048000.timer 49900000.tptc ocp:P1\_28\_pinmux ocp:P2\_11\_pinmux subsystem 4804a000.timer 49a00000.tptc ocp:P1\_29\_pinmux ocp:P2\_17\_pinmux uevent 4804c000.gpio 4a326004.pruss-soc-bus ocp:P1\_30\_pinmux ocp:P2\_18\_pinmux 48060000.mmc 4c000000.emif ocp:P1\_31\_pinmux ocp:P2\_19\_pinmux

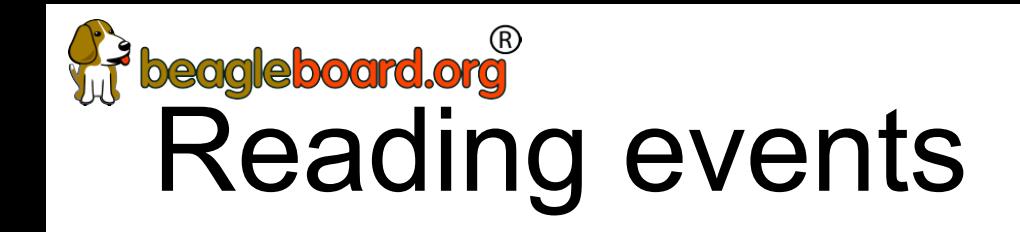

● TBD

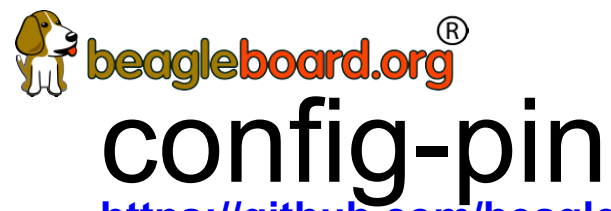

**<https://github.com/beagleboard/bb.org-overlays> - tools/beaglebone-universal-io** 

debian@beaglebone:~\$ **config-pin -i p1.36** Pin name: P1\_36 Function if no cape loaded: pwm Function if cape loaded: default gpio gpio\_pu gpio\_pd gpio\_input spi\_sclk pwm pruout pruin Function information: ehrpwm0a default gpio3\_14 gpio3\_14 gpio3\_14 gpio3\_14 spi1\_sclk ehrpwm0a pru0\_out0 pru0\_in0 Kernel GPIO id: 110 PRU GPIO id: 142 debian@beaglebone:~\$ **config-pin -q p1.36** P1\_36 Mode: default Direction: in Value: 0 debian@beaglebone:~\$ **config-pin p1.36 pruout** debian@beaglebone:~\$ **config-pin -q p1.36** P1\_36 Mode: pruout

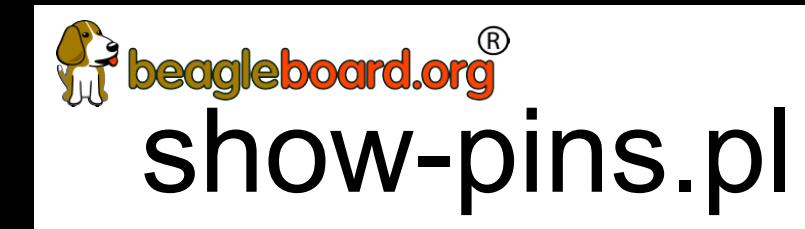

• perl /opt/scripts/device/bone/show-pins.pl -v

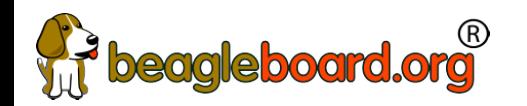

### Enabling PRU

- 2 possible drivers: remoteproc or uio
- Enabled via device tree at boot
	- − Different systems might have different defaults

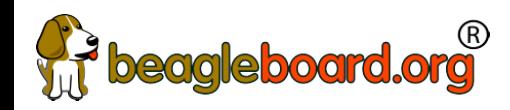

### mikroBus Click usage

- See bbb.io/pbmb
- Supported with device-tree overlays loaded in uboot

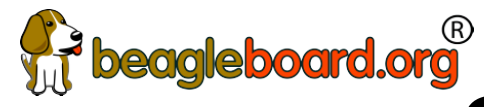

### Some work in progress

- $\cdot$  Add proxy for various services (in Buster IoT images today)
- $\cdot$  Integrate common web-based WiFi provisioning
	- − SeeedStudio BealgeBone Green Wireless ships with 'wifidog' → we will unify approach
- $\cdot$  Cross-platform distro installer app
	- − See [USB NETCONSOLE presentation](https://beagleboard.org/show/elc/netconsole/)
- $\cdot$  Support for Grove modules and mikroBus clicks
	- − Focus on device-tree overlays and kernel patches
- $\cdot$  Integration alignment with complete domain solutions
	- − Intelligent Agent Replicape/Revolve, [Bela Mini,](http://blog.bela.io/2018/02/22/bela-mini-launch/) BeagleLogic, [PocketPilot](http://bbb.io/+1fa14b), etc.
- $\cdot$  Improved and integrated PRU examples
- $\cdot$  Move to distro friendly approaches for customizations

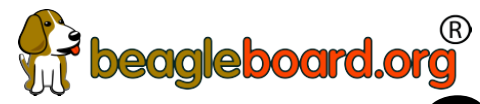

## beagleboard.org<br>Contributions and issues

- Cape/add-on support
	- − <https://github.com/beagleboard/bb.org-overlays>
- Image deltas
	- − <https://github.com/beagleboard/image-builder>
- In-system examples
	- − <https://github.com/beagleboard/bone101>

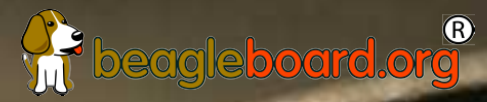

**District Constitution** 

### tuestio

36,

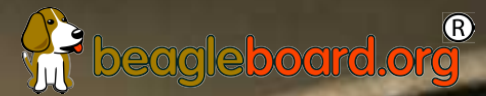

## Thank you

**District Constitution**